The Cancer Genomics Cloud: a secure and scalable cloud-based platform to access, share and analyze multi-omics datasets

#### **April 6, 2021**

**Sai Lakshmi Subramanian** Program Manager

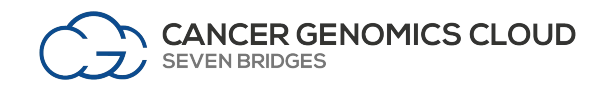

### Acknowledgements

**The Global Seven Bridges Team**

**CGC users and collaborators** 

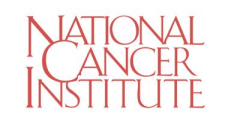

The Seven Bridges Cancer Research Data Commons Cloud Resource has been funded in whole or in part with Federal funds from the National Cancer Institute, National Institutes of Health, Contract No. HHSN261201400008C and ID/IQ Agreement No. 17X146 under Contract No. HHSN261201500003I and 75N91019D00024.

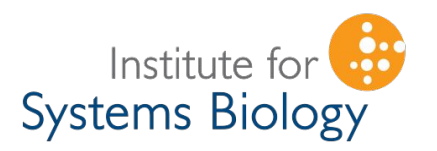

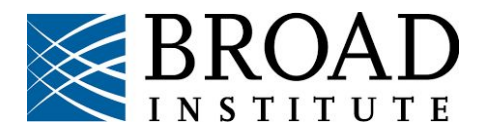

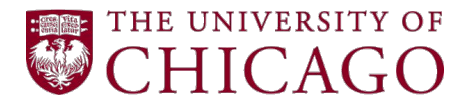

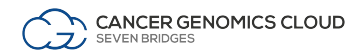

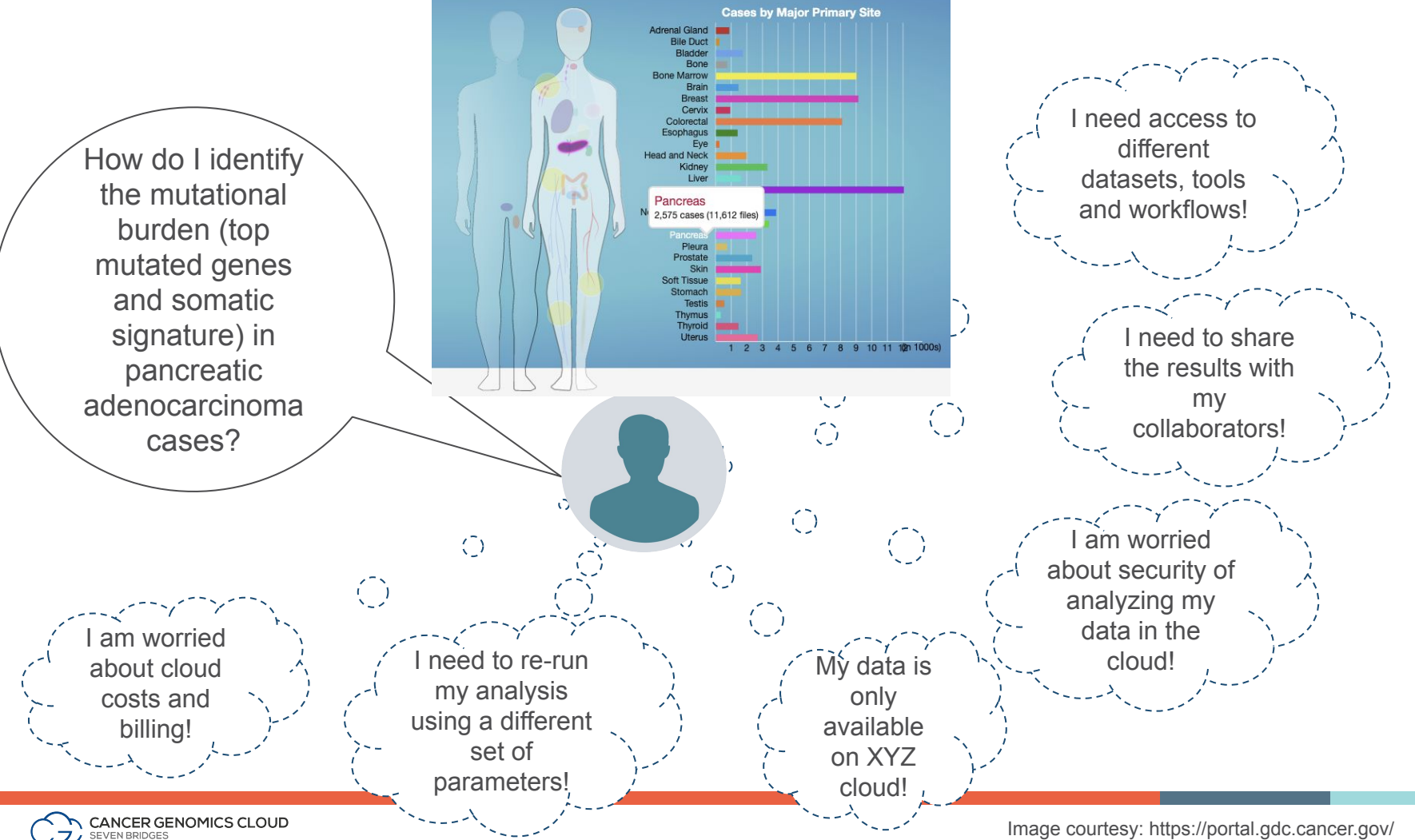

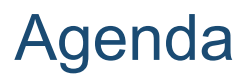

- Background
- Access multi-omics datasets in the CGC
- Use Case 1: Identifying mutational burden in cancer Analysis of TCGA datasets
- Use Case 2: microRNA biogenesis in cancer
- Questions/Discussion

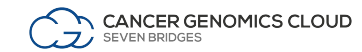

# **Background**

## Explosion of genomics data with ease of sequencing

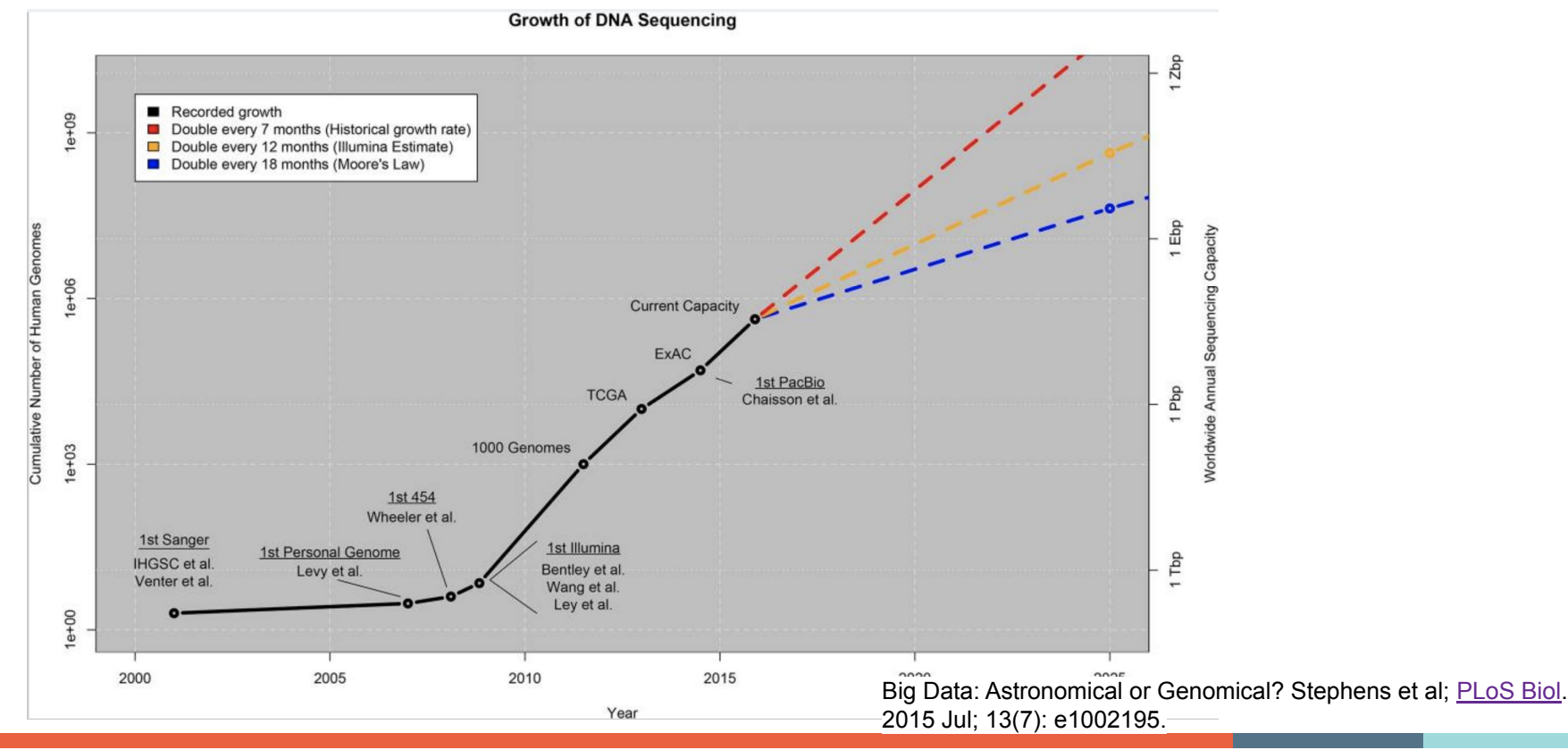

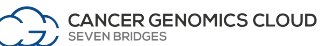

## Increasingly large datasets bring challenges to data analysis

#### **NATIONAL CANCER INSTITUTE** THE CANCER GENOME ATLAS

#### **TCGA BY THE NUMBERS**

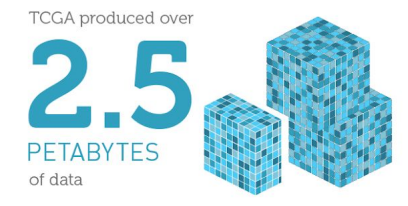

To put this into perspective, 1 petabyte of data is equal to

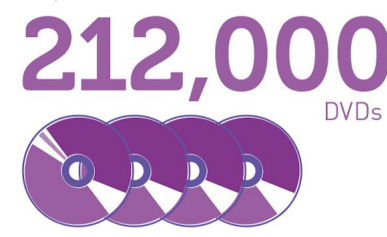

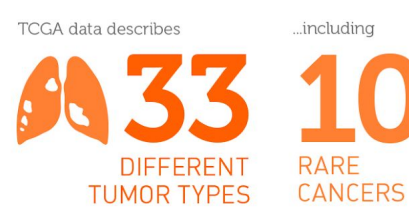

...based on paired tumor and normal tissue sets collected from

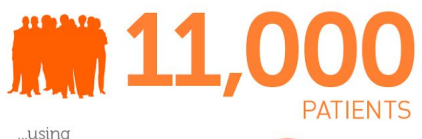

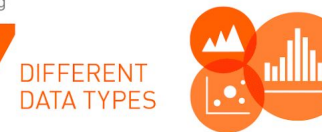

www.cancer.gov/ccg

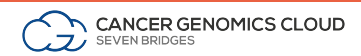

## Multi-omic data is critical for cancer research

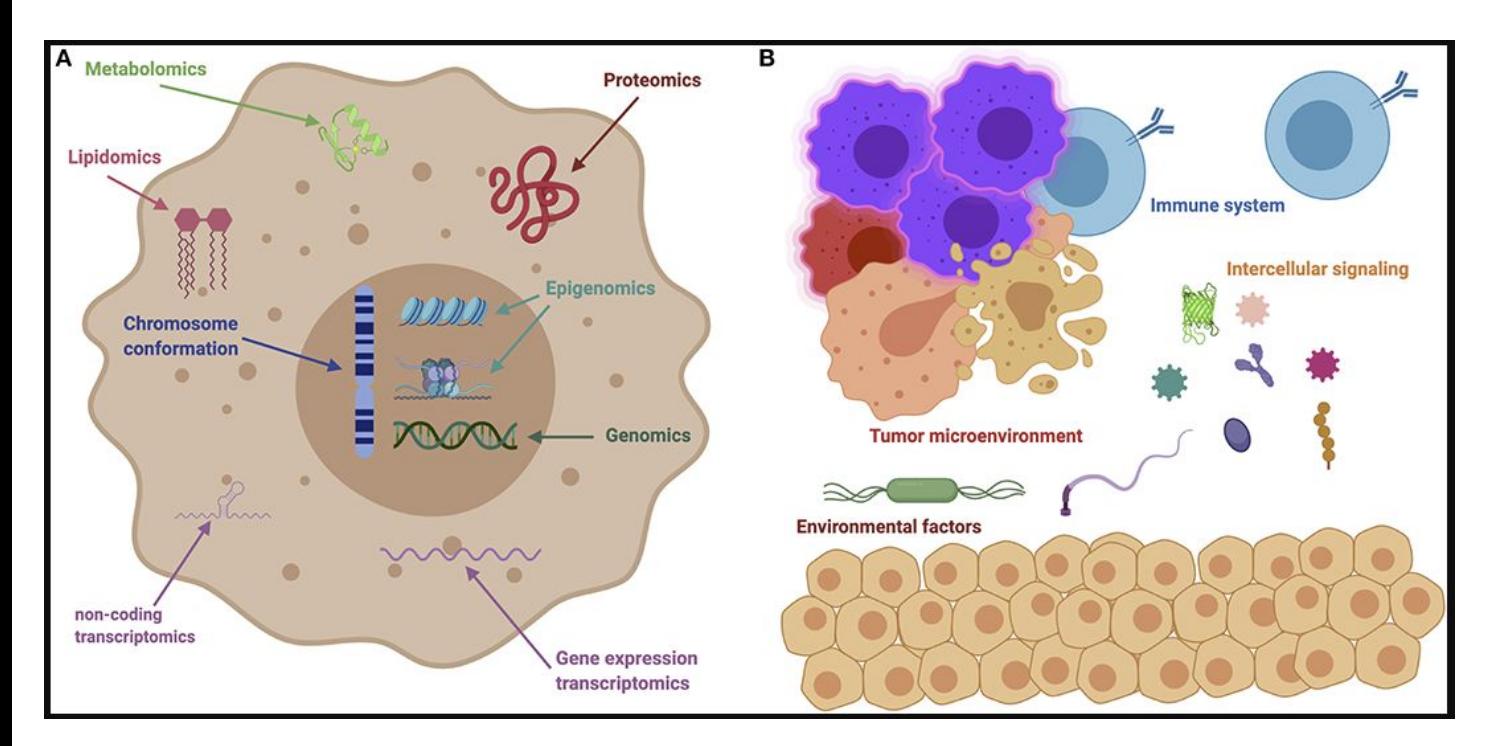

Cancer is a complex disease!

**Comprehensively** understanding the full picture of a research question requires examining multiple modalities

Guillermo de Anda-Jáuregui and Enrique Hernández-Lemus, Computational Oncology in the Multi-Omics Era: State of the Art. Front. Oncol., 07 April 2020 |<https://doi.org/10.3389/fonc.2020.00423>

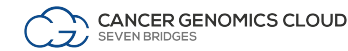

# The Seven Bridges Cancer Genomics Cloud (CGC)

#### **NCI Cancer Research Data Commons (CRDC)**

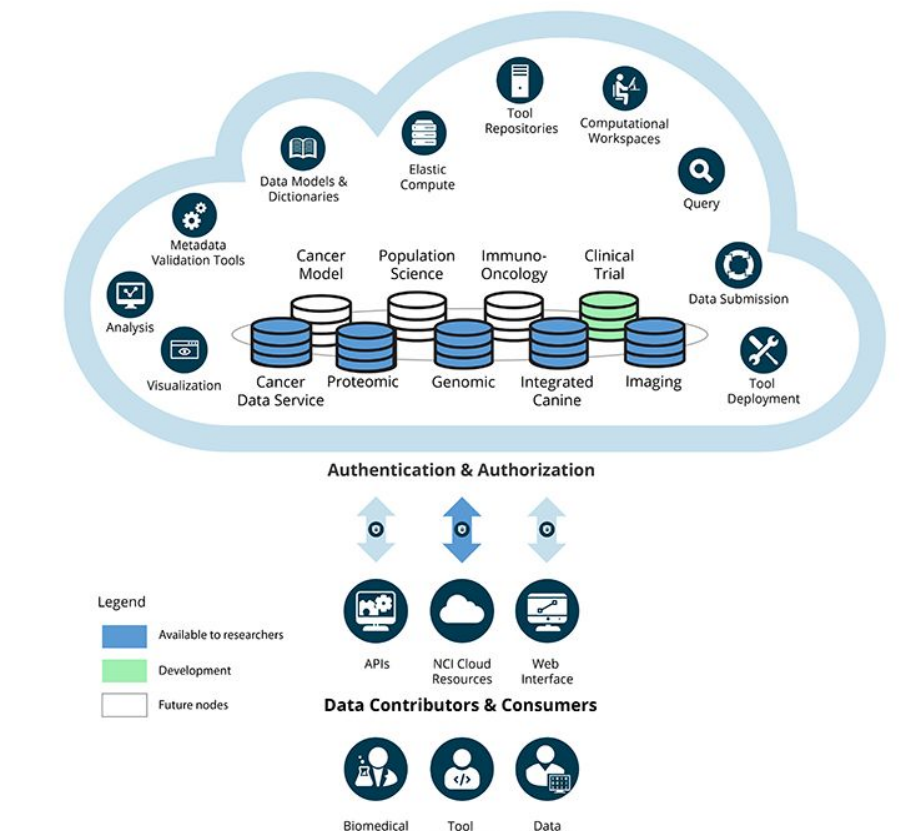

Researchers

**Developers** 

Scientists

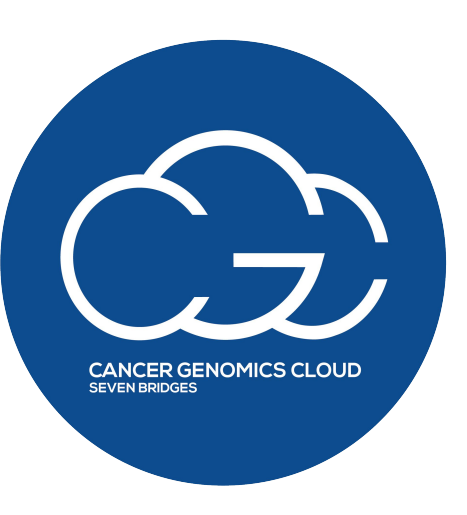

within the NCI Cancer Research Data Commons for secure storage, sharing & analysis of petabytes of public, multi-omic cancer datasets

A Cloud Resource

<https://datacommons.cancer.gov/cancer-research-data-commons>

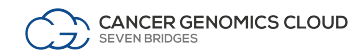

# Growth of the Cancer Genomics Cloud Ecosystem

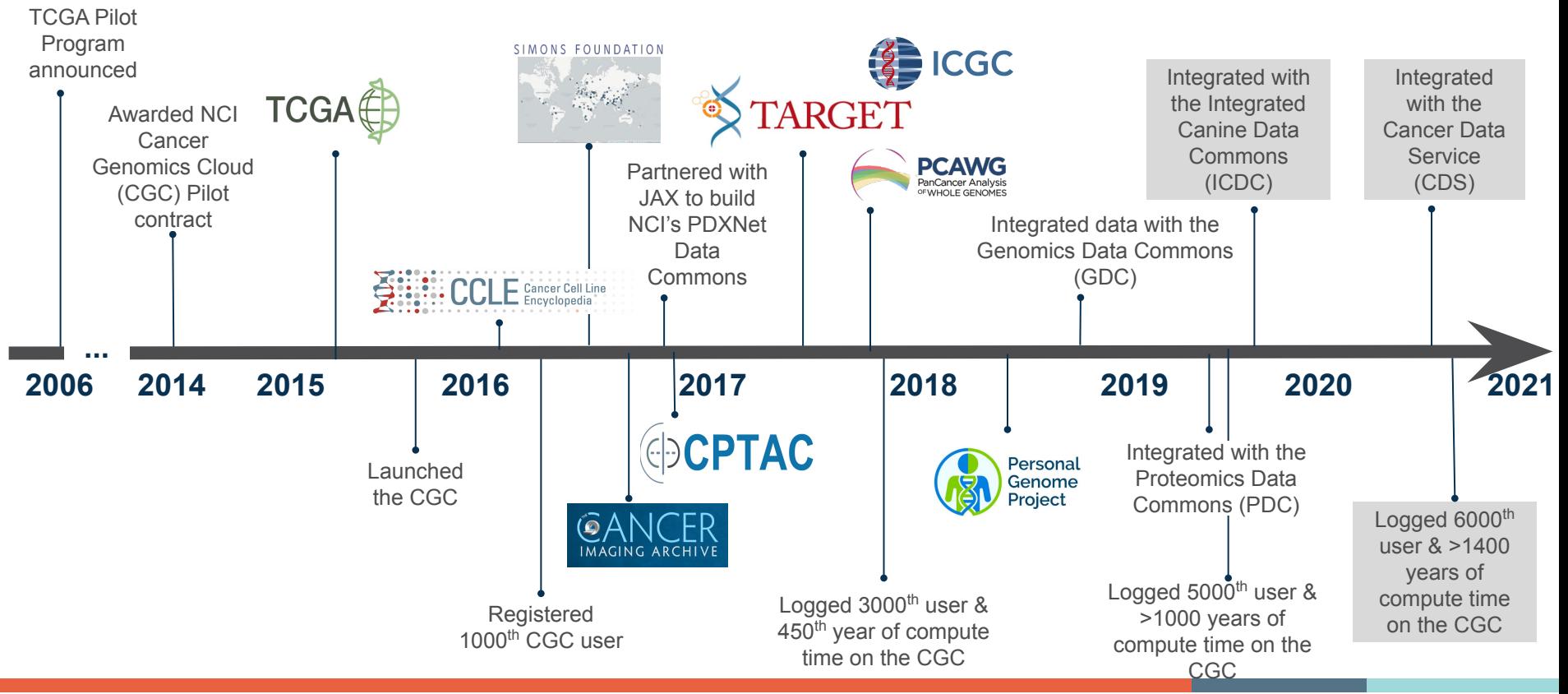

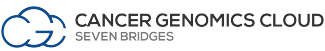

### The CGC democratizes complex analyses in a FAIR data ecosystem

- A stable, secure, and highly customizable cloud storage and computing platform
- Promotes a **F**indable, **A**ccessible, **I**nteroperable and **R**eusable (FAIR) data ecosystem
- A user-friendly portal for collaborative analysis of petabytes of public data alongside private data
- An optimized venue for reproducible data analysis using validated tools and pipelines

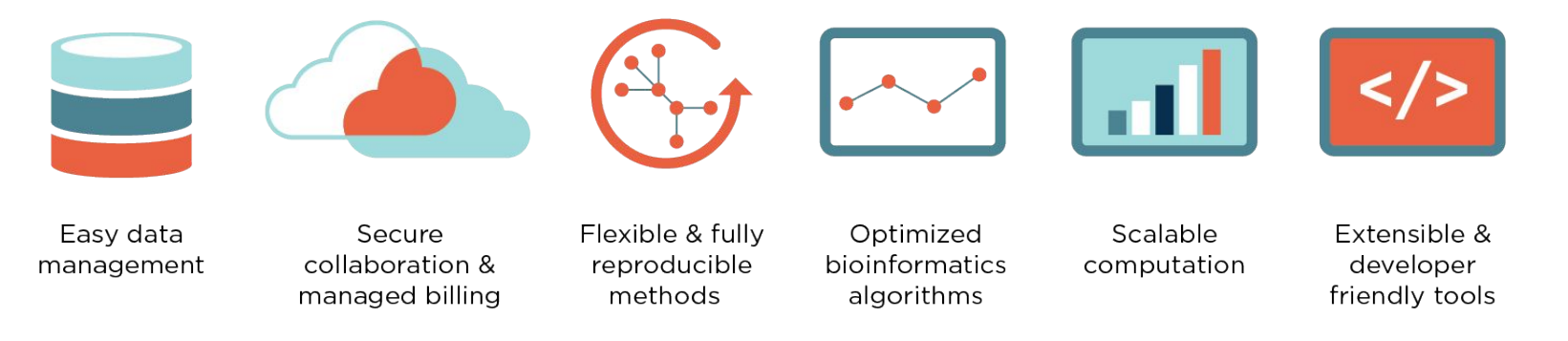

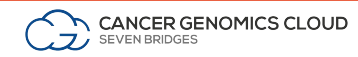

Wilkinson, M., Dumontier, M., Aalbersberg, I. *et al.* The FAIR Guiding Principles for scientific data management and stewardship. *Sci Data* 3, 160018 (2016) doi:10.1038/sdata.2016.18

## Accelerating cancer research

- Detect aberrant splice junctions and splicing profiles across patient populations
- Identify neoantigens arising from novel gene fusion events
- Profile miRNA expression across patient populations
- Conduct HLA typing to identify neoantigens
- Compare viral infection patterns across patient populations
- Detect novel gene fusions from RNA-Seq data
- Identify cis-regulatory region variants across patient populations
- ...and much more

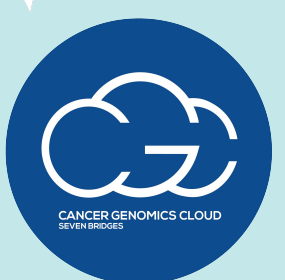

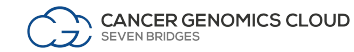

# CGC provides an easy way to find and analyze data

Visually explore and access **3+ PB** of multi-omic public data through interactive query tools & APIs.

**CANCER GENOMICS CLOUD** 

SEVEN BRIDGES

Projects + Data + Public Apps Rubing

Use the 500<sup>+</sup> cloud- and cost-optimized tools in our Public Apps library OR deploy custom tools using **Rabix Composer**, Jupyter notebooks or R packages

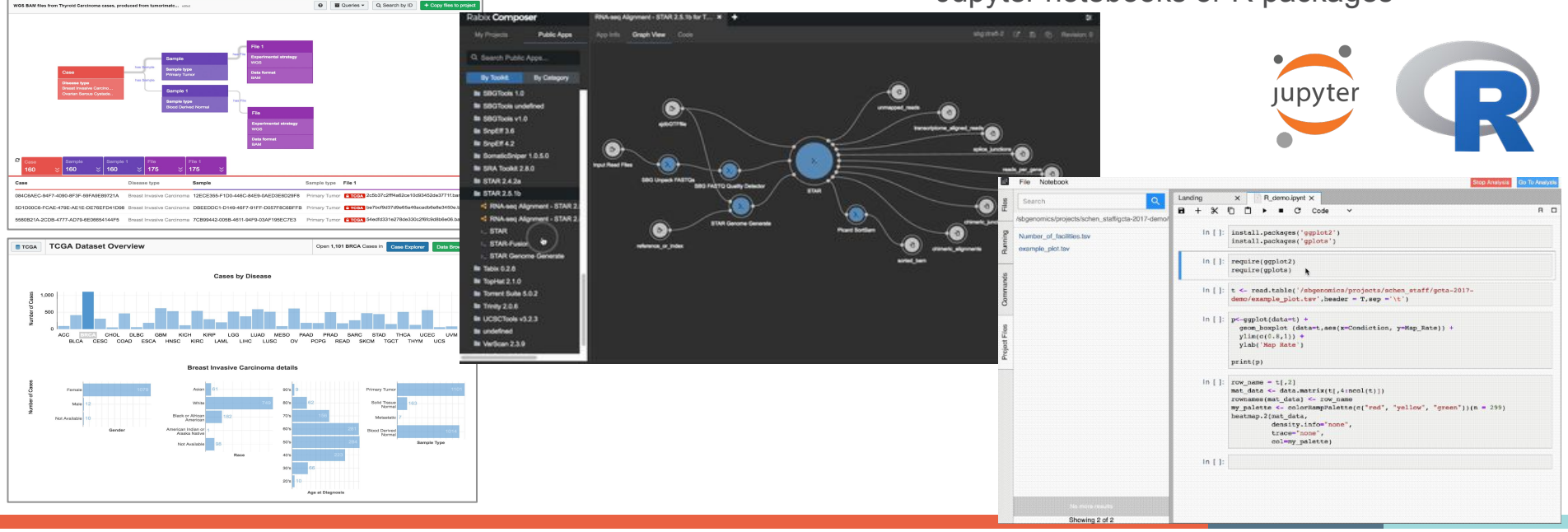

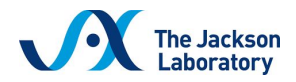

# Empowering a coordinating center on the CGC

#### **PDX Data Commons and Coordination Center JAX-Seven Bridges**

Collaborative and large-scale development and pre-clinical testing of targeted therapeutic agents in patient-derived models to advance the vision of cancer precision medicine.

- Data harmonized and securely shared
- Developed standardized PDX DNA-seq and RNA-seq workflows, available on the CGC
- Diverse models, metadata, and omics included

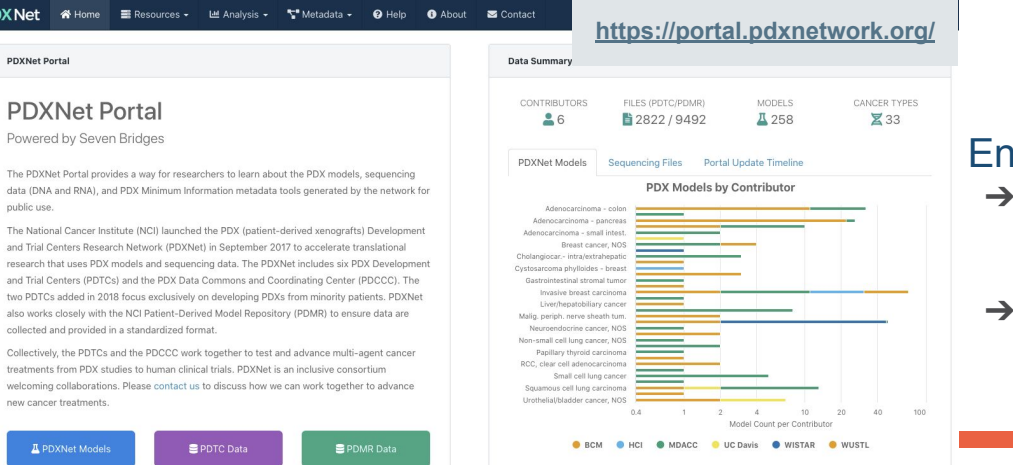

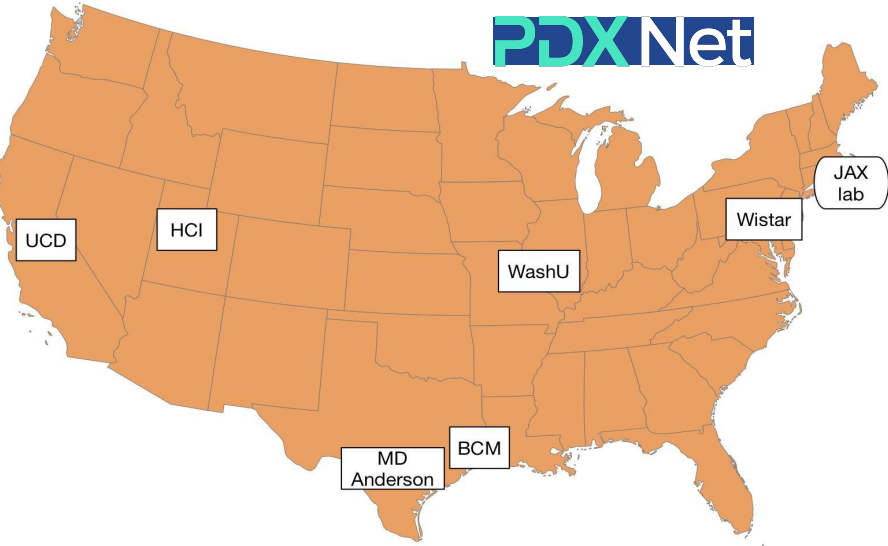

#### abled multiple high-impact publications

- ➔ Systematic Establishment of Robustness and Standards in Patient-Derived Xenograft Experiments and Analysis. *Cancer Research, March 2020*
- ➔ Conservation of copy number profiles during engraftment and passaging of patient-derived cancer xenografts. *Nature Genetics, January 2021*

# High impact publications on the CGC

#### nature communications

Explore our content v Journal information v

nature > nature communications > articles > article

Article | Open Access | Published: 02 June 2020

#### AGO-bound mature miRNAs are oligouridy lated by TUTs and subsequently degraded by DIS3L2

Acong Yang, Tie-Juan Shao, Xavier Bofill-De Ros, Chuanijang Lian, Patricia Villanueva, Lisheng Dai & Shuo Gu $\boxdot$ 

Nature Communications 11, Article number: 2765 (2020) Cite this article 2767 Accesses | 1 Citations | 11 Altmetric | Metrics

#### **CANCER RESEARCH**

**Articles For Authors Alerts News** COVID-19 Search Q

Tumor Biology and Immunology

#### Systematic Establishment of Robustness and Standards in Patient-Derived Xenograft Experiments and Analysis

Yvonne A. Evrard, Anuj Srivastava, Jelena Randjelovic; The NCI PDXNet Consortium, James H. Doroshow, Dennis A. Dean II, Jeffrey S. Morris, and Jeffrey H. Chuang

DOI: 10.1158/0008-5472.CAN-19-3101 Published June 2020 (R) Check for updates

# **Genome Medicine**

Home About Articles Submission Guidelines

#### Research | Open Access | Published: 17 February 2020

#### The pan-cancer landscape of prognostic germline variants in 10,582 patients

Ajay Chatrath, Roza Przanowska, Shashi Kiran, Zhangli Su, Shekhar Saha, Briana Wilson, Takaaki Tsunematsu, Ji-Hye Ahn, Kyung Yong Lee, Teressa Paulsen, Ewelina Sobierajska, Manjari Kiran, Xiwei Tang, Tianxi Li, Pankaj Kumar, Aakrosh Ratan & Anindya Dutta

Genome Medicine 12, Article number: 15 (2020) Cite this article 2844 Accesses | 1 Citations | 78 Altmetric | Metrics

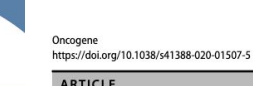

#### Genetic alterations of SUGP1 mimic mutant-SF3B1 splice pattern in lung adenocarcinoma and other cancers

Samar Alsafadi D<sup>1,2</sup> · Stephane Dayot<sup>2</sup> · Malcy Tarin<sup>1</sup> · Alexandre Houy D<sup>2</sup> · Dorine Bellanger<sup>2</sup> · Michele Cornella<sup>2</sup> · Michel Wassef<sup>3,4</sup> · Joshua J. Waterfall 0<sup>1,2</sup> · Erik Lehnert<sup>5</sup> · Sergio Roman-Roman<sup>1</sup> · Marc-Henri Stern 0<sup>2</sup> · Tatiana Popova<sup>2</sup>

#### nature genetics

Explore our content v Journal information v

nature > nature genetics > articles > article

#### Article | Published: 07 January 2021

#### Conservation of copy number profiles during engraftment and passaging of patient-derived cancer xenografts

Xing Yi Woo, Jessica Giordano, Anuj Srivastava, Zi-Ming Zhao, Michael W. Lloyd, Roebi de Bruijn, Yun-Suhk Suh, Raiesh Patidar, Li Chen, Sandra Scherer, Matthew H. Bailey, Chieh-Hsiang Yang, Emilio Cortes-Sanchez, Yuanxin Xi, Jing Wang, Jayamanna Wickramasinghe, Andrew V. Kossenkov, Vito W. Rebecca, Hua Sun, R. Jay Mashl, Sherri R. Davies, Ryan Jeon, Christian Frech, Jelena Randjelovic, Jacqueline Rosains, Francesco Galimi, Andrea Bertotti, Adam Lafferty, Alice C. O'Farrell, Elodie Modave, Diether Lambrechts, Petra ter Brugge, Violeta Serra, Elisabetta Marangoni, Rania El Botty, Hyunsoo Kim, Jong-Il Kim, Han-Kwang Yang, Charles Lee, Dennis A. Dean II, Brandi Davis-Dusenbery, Yvonne A. Evrard, James H. Doroshow, Alana L. Welm, Bryan E. Welm, Michael T. Lewis, Bingliang Fang, Jack A. Roth, Funda Meric-Bernstam, Meenhard Herlyn, Michael A. Davies, Li Ding, Shunqiang Li, Ramaswamy Govindan, Claudio Isella, Jeffrey A. Moscow, Livio Trusolino, Annette T. Byrne, Jos Jonkers, Carol J. Bult, Enzo Medico <a>
Jeffrey H. Chuang <a>
C<br/>pDXNET Consortium & EurOPDX Consortium -Show fewer authors

Nature Genetics 53, 86-99(2021) | Cite this article 618 Accesses | 42 Altmetric | Metrics

#### Abstract

Patient-derived xenografts (PDXs) are resected human tumors engrafted into mice for preclinical studies and therapeutic testing. It has been proposed that the mouse host affects 

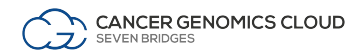

# Participating in open standards groups helps make us more FAIR

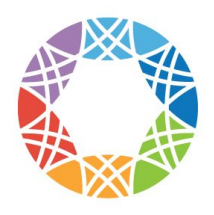

# **Global Alliance**

for Genomics & Health

Collaborate, Innovate, Accelerate,

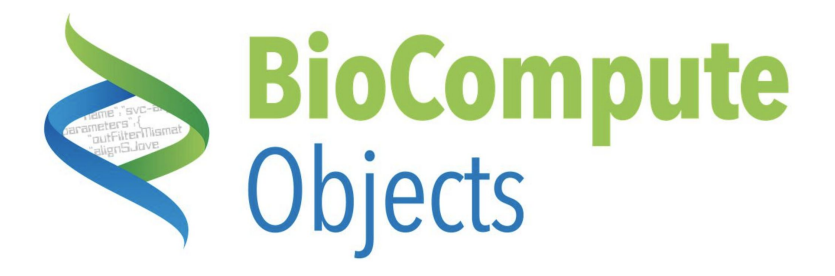

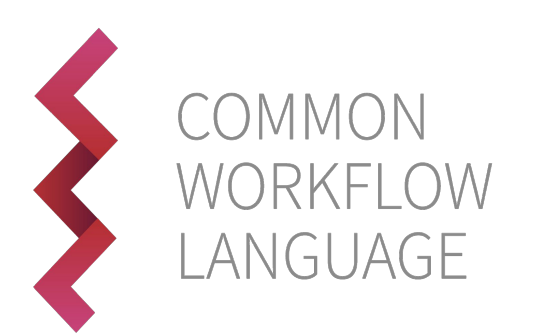

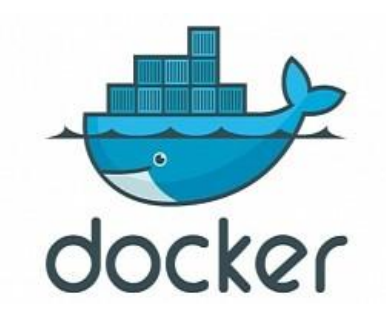

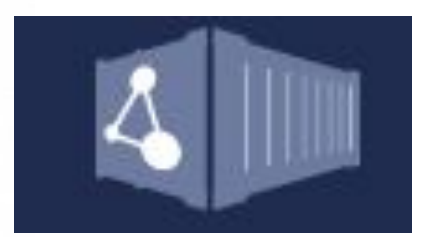

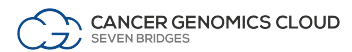

# How do I get an account on the CGC?

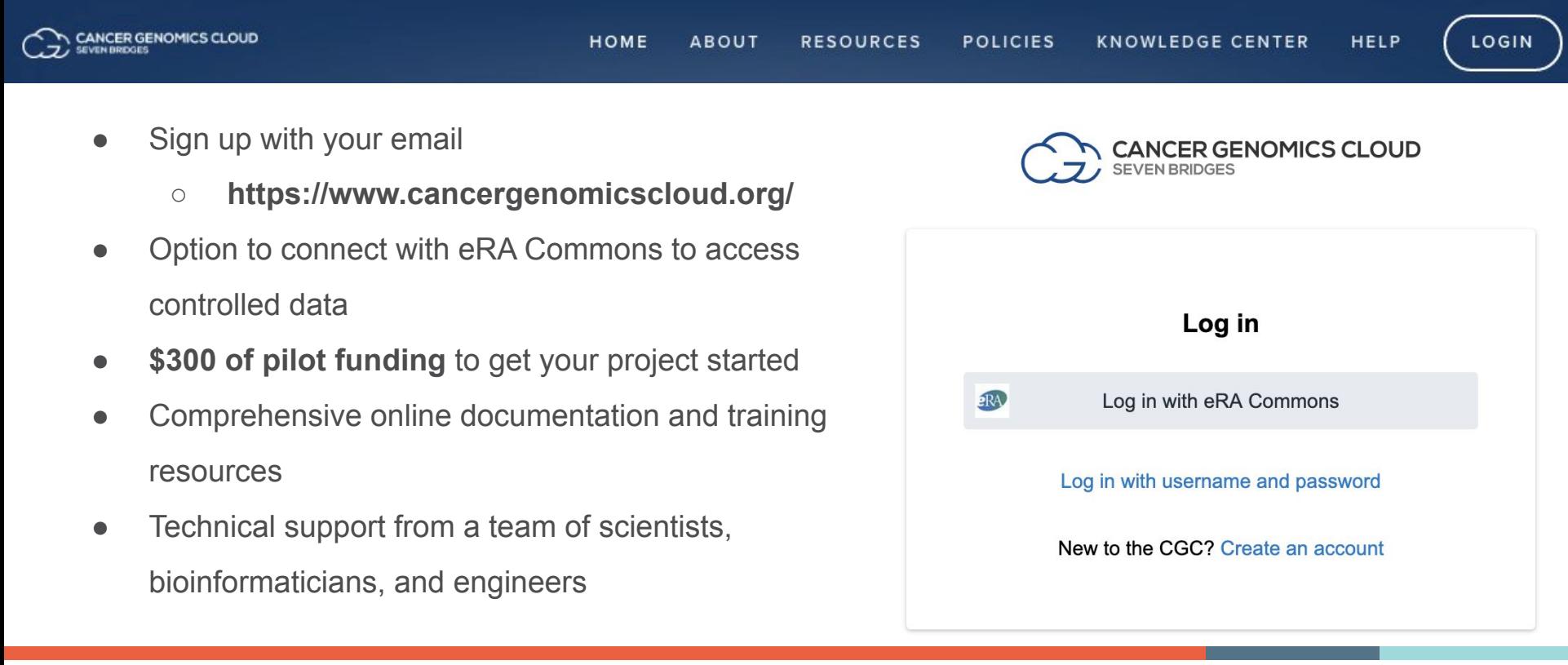

# Access multi-omics datasets in the CGC

## Access and search large public datasets on the CGC

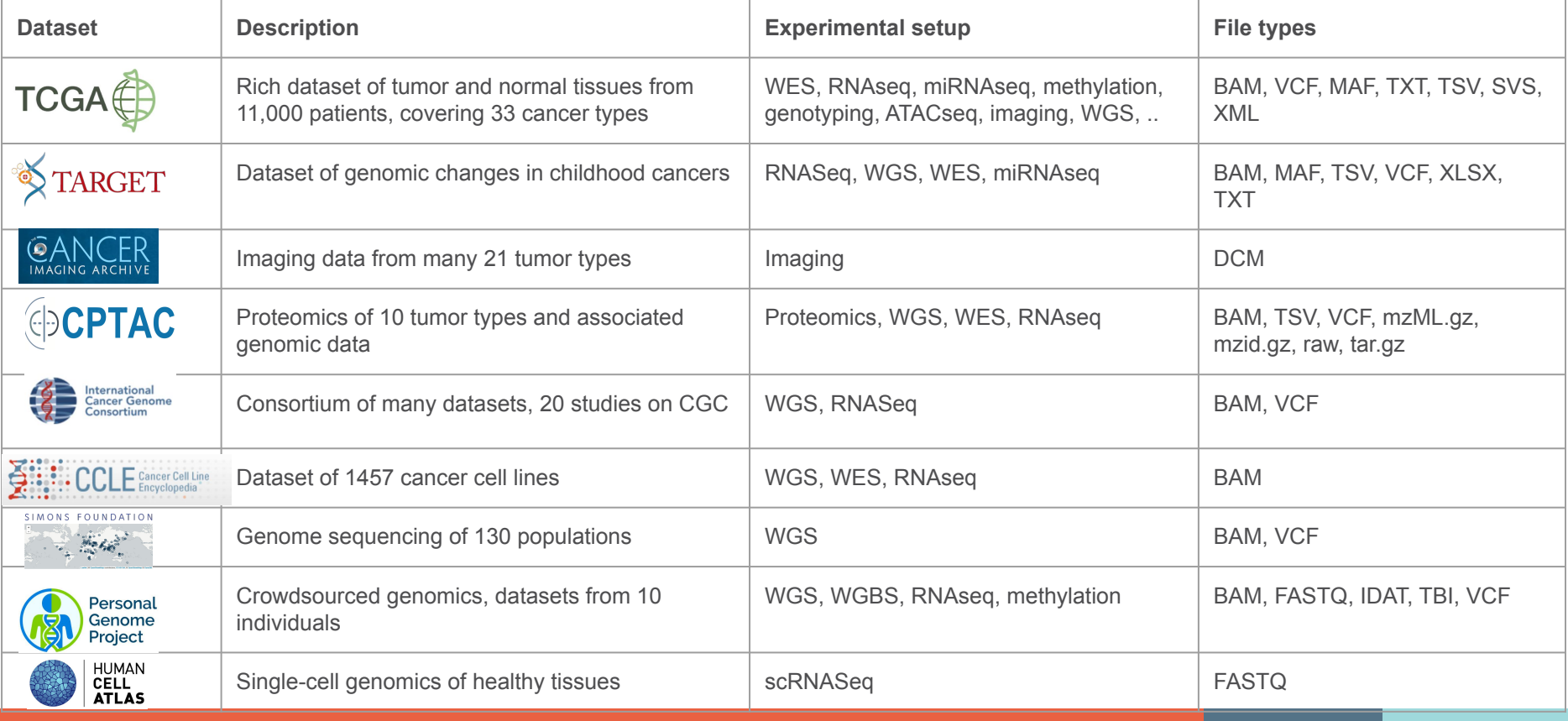

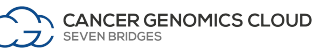

# CGC connects with several CRDC data repositories Coming soon!

#### **REPOSITORIES**

NATIONAL CANCER INSTITUTE

armonized Cancer Datasets

**BRO IECTE** 

□67

**FILES** 

□ 596,758

Genomic Data Commons Data Portal

Q e.g. BRAF, Breast, TCGA-BLCA, TCGA-A5-A0G2

Data Portal Summary Data Release 27.0 - October 29, 2020

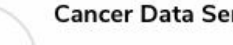

research studies.

Analysis

**DOILIADV OITES** 

 $-68$ 

GENES

23,399

**SEVEN BRIDGES** 

ANCER GENOMICS CLOUD

#### **Cancer Data Service (CDS)**

Imaging Data Commons (IDC)

**Drojacte A Evolvention** & Anglueie **E Depositor** 

CASES

**MUTATIONS** 

3.287.299

 $84.392$ 

**B** Repository

Share, analyze, and visualize multi-modal

imaging data from both clinical and basic cancer

Store and share NCI-funded data that are not hosted elsewhere to further advance scientific discovery across a broad range of research areas.

 $\equiv$  Cart  $\blacksquare$   $\blacksquare$  GDC Anns

**NATIONAL CANCER INSTITUTE** 

**Proteomic Data Commons** 

Manage Sets  $#$  Login

 $\overline{\phantom{a}}^{\phantom{a}}_{\phantom{a}}$  62

O Oulely Search

#### **Clinical Trial Data Commons (CTDC)**

Store and share data from NCI Clinical Trials. The resource is expected to launch in 2020.

#### **Integrated Canine Data Commons**  $(ICDC)$

Share data from canine clinical trials, including the PRE-medical Cancer Immunotherapy Network Canine Trials (PRECINCT) and the Comparative Oncology Program.

Share, analyze, and visualize proteomic data, such as CPTAC and The International Cancer Proteogenome Consortium (ICPC).

Proteomic Data Commons (PDC)

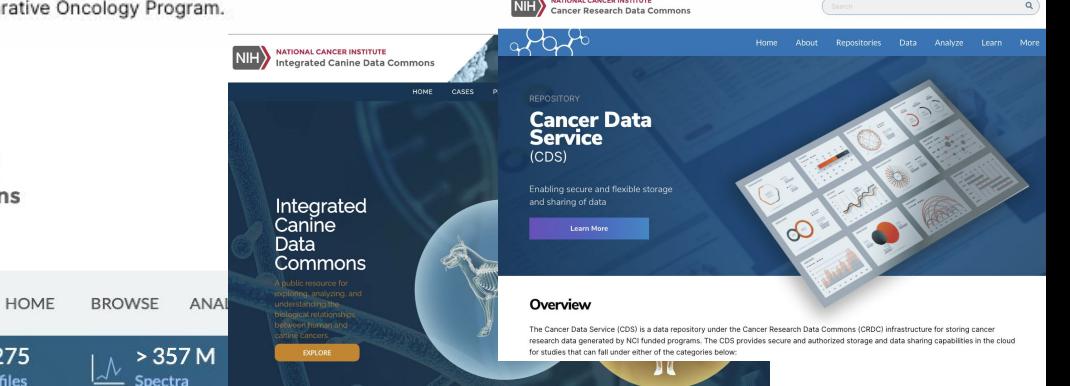

**NATIONAL CANCER INSTITUTE** 

**NATIONAL CANCER INSTITUTE** 

**Cancer Research Data Commons** 

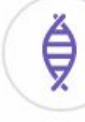

 $\geq$ 

#### **Genomic Data Commons (GDC)**

Share, analyze, and visualize harmonized genomic data, including TCGA, TARGET, and CPTAC.

# Use Case 1: Identifying mutational burden in cancer - Analysis of TCGA datasets

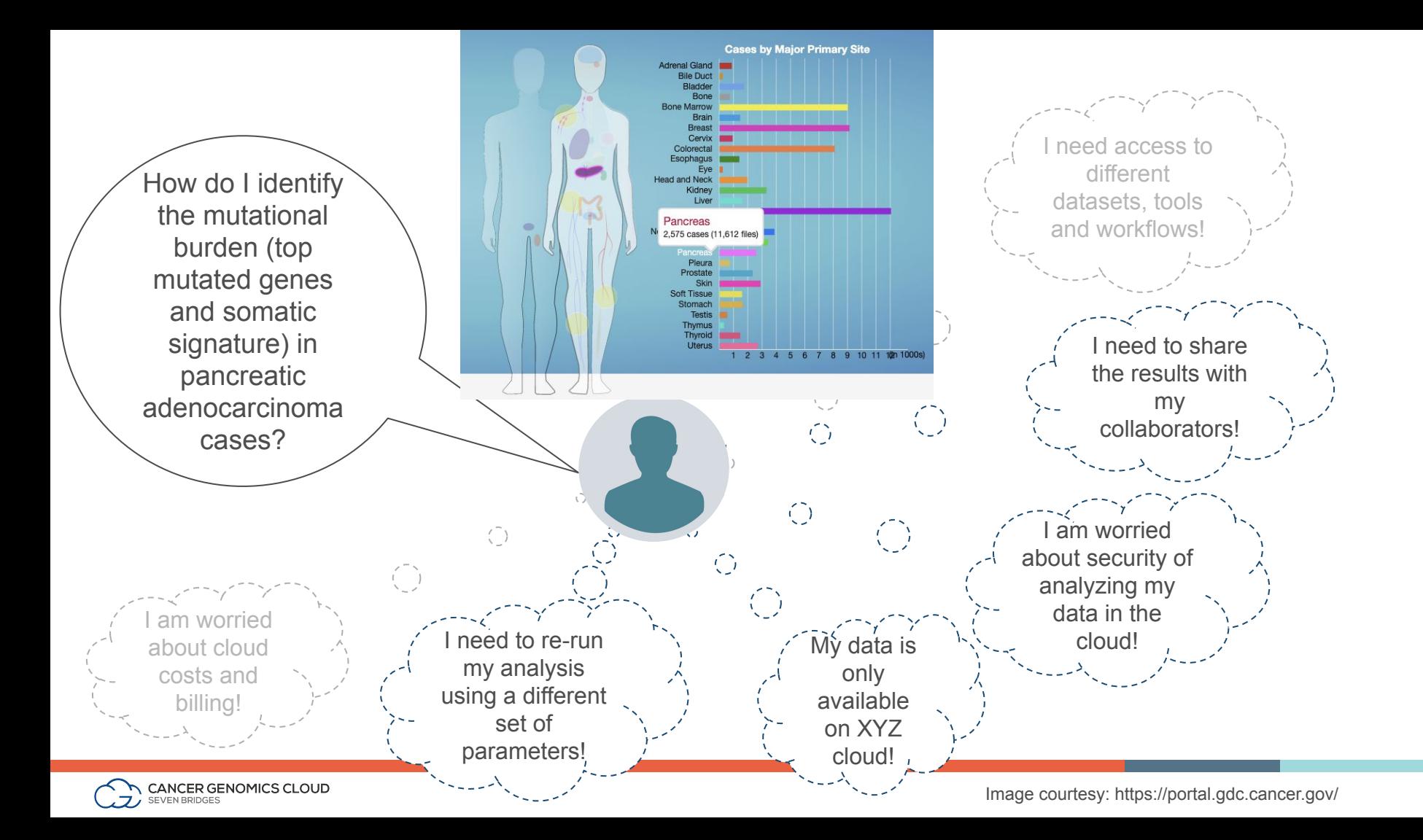

# Typical User Flow

Organizational unit within the CGC

Create a Project Find datasets of interest

> Many ways to find and bring in data:

- Data Browser
- Desktop uploader
- Command line uploader
- Volumes

#### Bring/Build tools or workflows and the state of workflows and the state of the state of the state of the state of the state of t<br>Analyze

Tools, workflows, and software packages

- Public Apps Gallery
- Tools or workflows wrapped in CWL
- R packages
- Python libraries

Specify how an analysis will be run

- Task page
- Notebooks in RStudio or JupyterLab

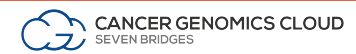

# Projects organize files, methods, and results

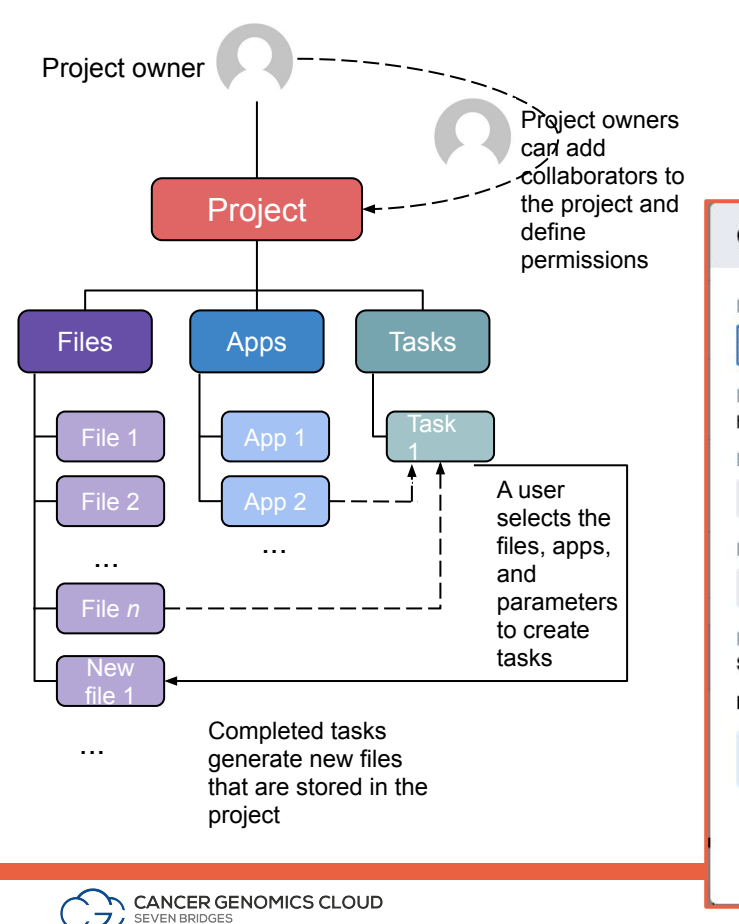

Create a project  $\mathbf{x}$ permissions Projects are configurable, e.g. Name Purdue-Bioinformatics-Class Project URL: https://cgc.sbgenomics.com/u/sailakss/purdue-bioinformatics-class **Billing Group** Pilot Funds (sailakss) - $Location<sup>②</sup>$ AWS (us-east-1)  $\blacktriangledown$ **Execution settings:** Spot Instances @ On  $\bigcirc$  $Off$   $O$ Memoization (WorkReuse) @ This project will contain **CONTROLLED** Data. **0** Cancel Create

Easily manage collaborators and permissions

Also known as *workspaces* or *sandboxes*

- Customizable billing group - where costs should be attributed
- Cloud resources (AWS or GCP)
- **Spot** (or **preemptible**) instances
- Memoization -Intermediate file retention
- Using S3 or Glacier storage

## Collaborate and share results quickly and easily

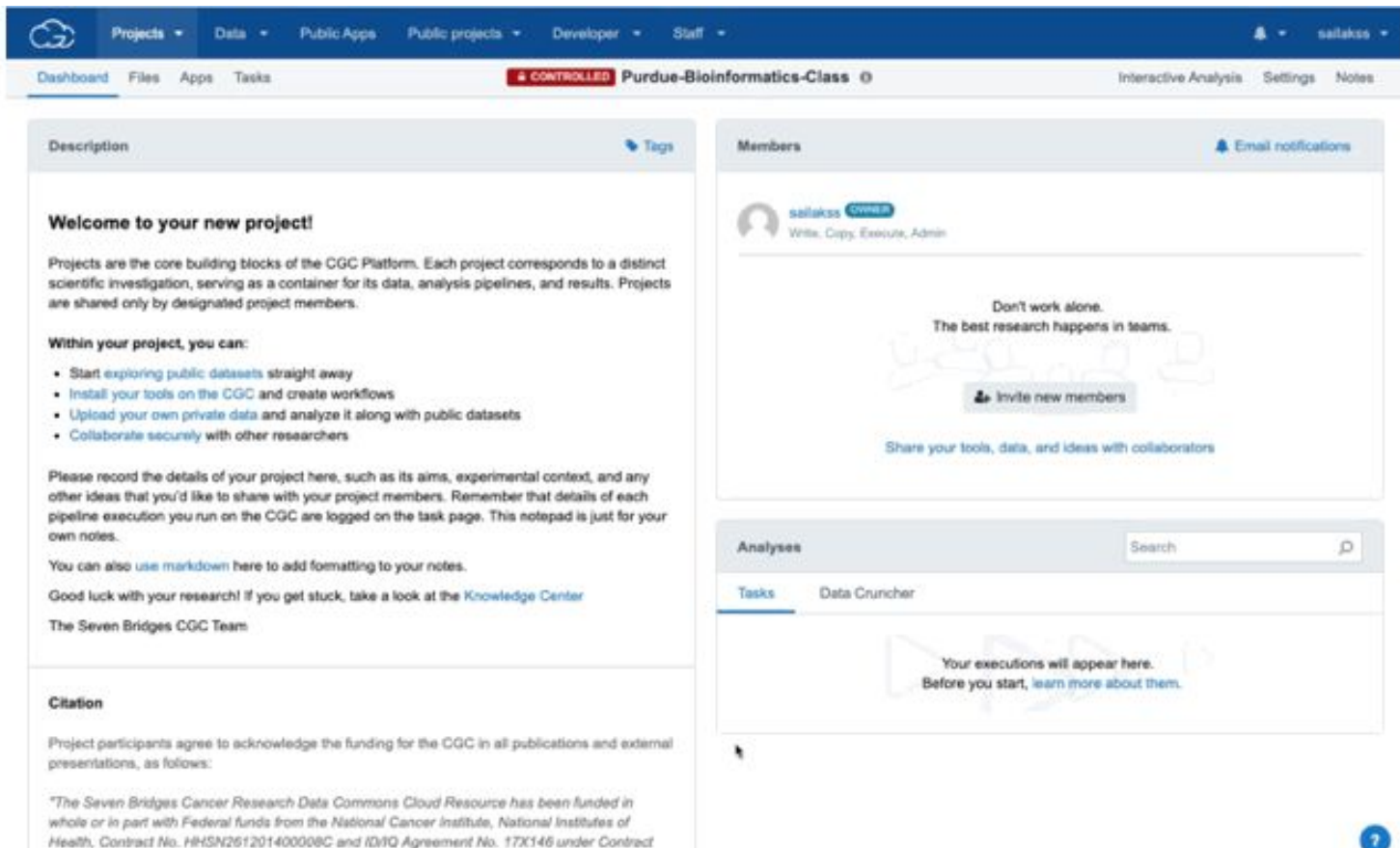

No. HHSN261201500003Land 75N91019D00024."

# Billing groups

Clear advantages for collaboration and interoperability. Aligned to temporal dynamics of research funding.

Allow users to distribute costs appropriately per function, topic, lab, etc

Use different funding sources (e.g. R24, Pilot Funds, credit card)

SB can reimburse for task failure due to external factors

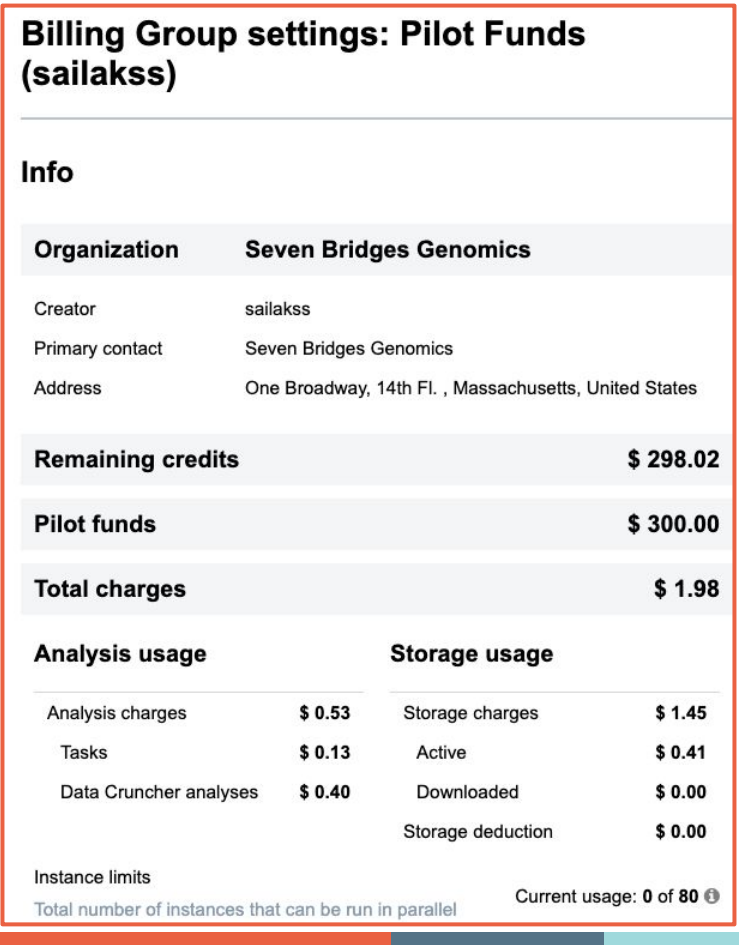

## Multi-cloud implementation on the CGC

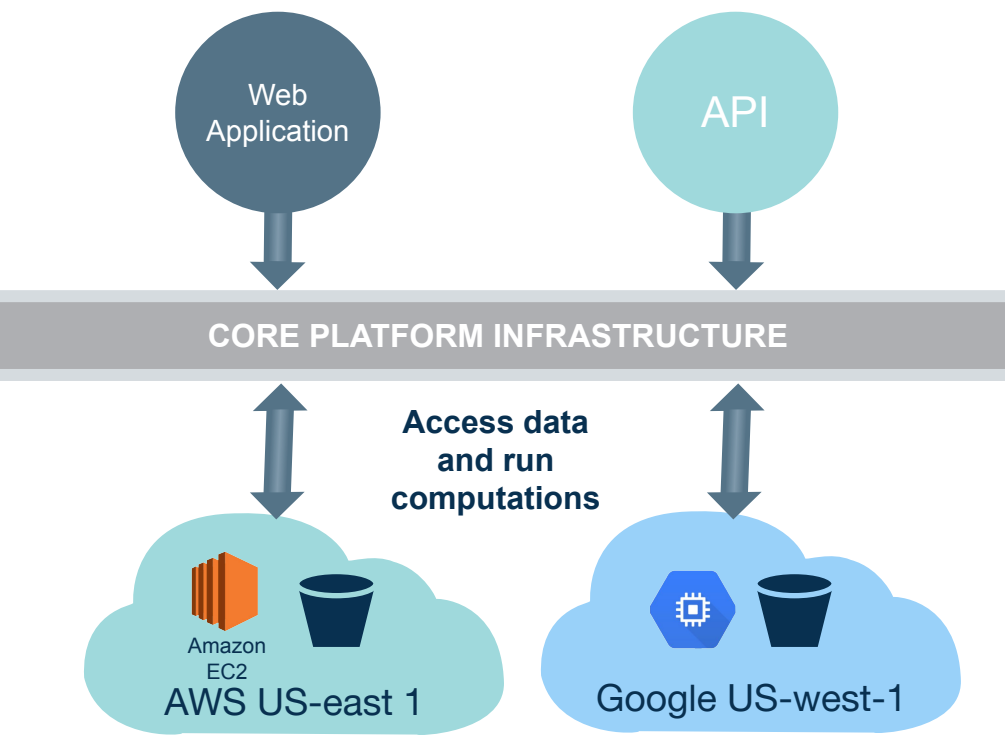

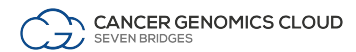

## Memoization allows use of previously computed results

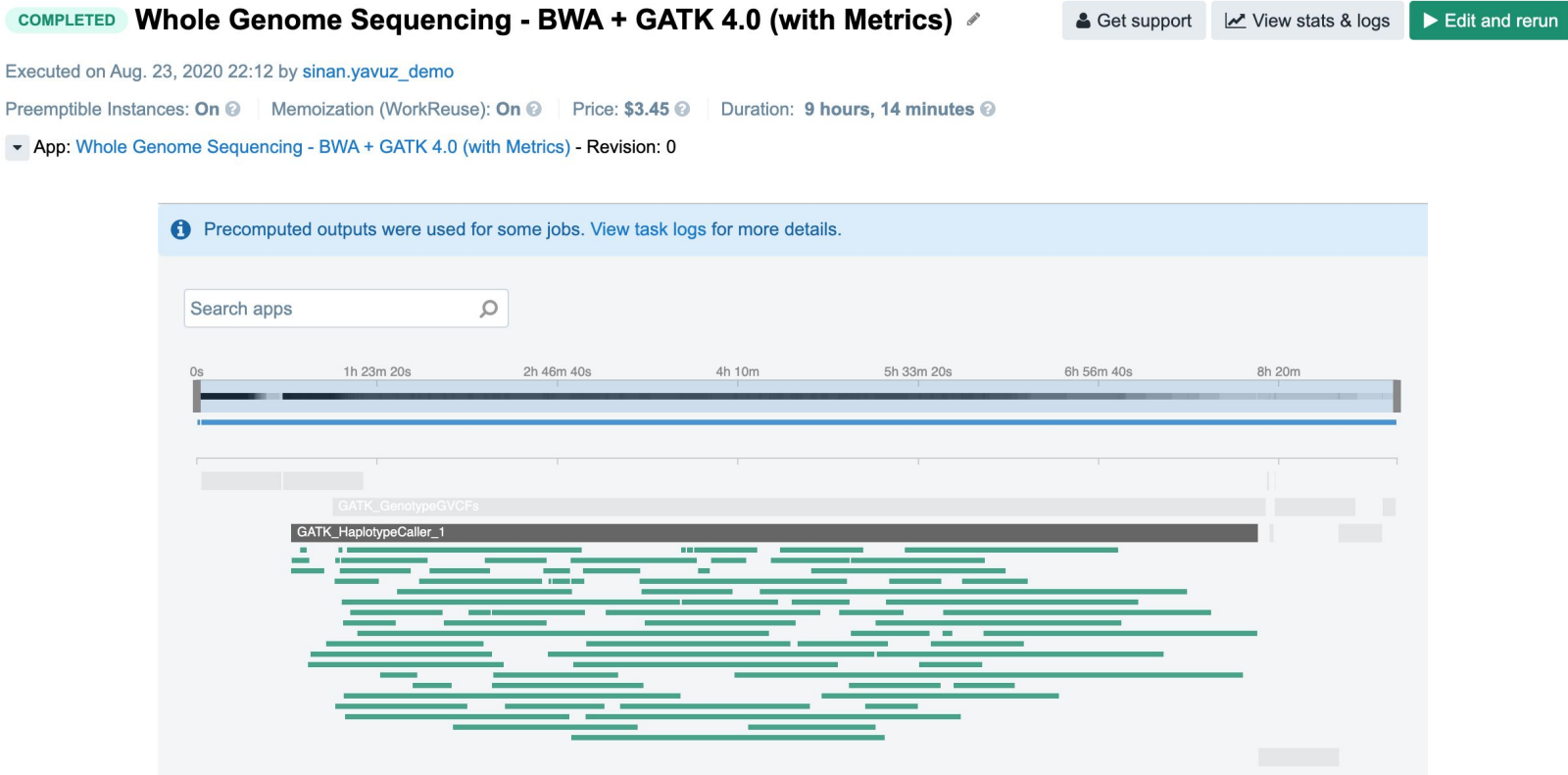

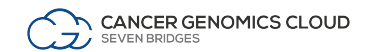

## User Flow

#### Create a Project Find datasets of interest

#### Organizational unit within the CGC

Many ways to find and bring in data:

- Data Browser
- Desktop uploader
- Command line uploader
- Volumes

#### Bring/Build tools or workflows and the state of workflows and the state of the state of the state of the state of the state of t<br>Analyze

Tools, workflows, and software packages

- Public Apps **Gallery**
- Tools or workflows wrapped in CWL
- R packages
- Python libraries

Specify how an analysis will be run

- Task page
- Notebooks in RStudio or JupyterLab

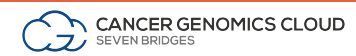

# Different options to bring data

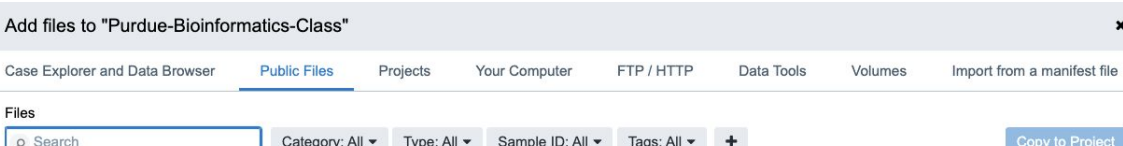

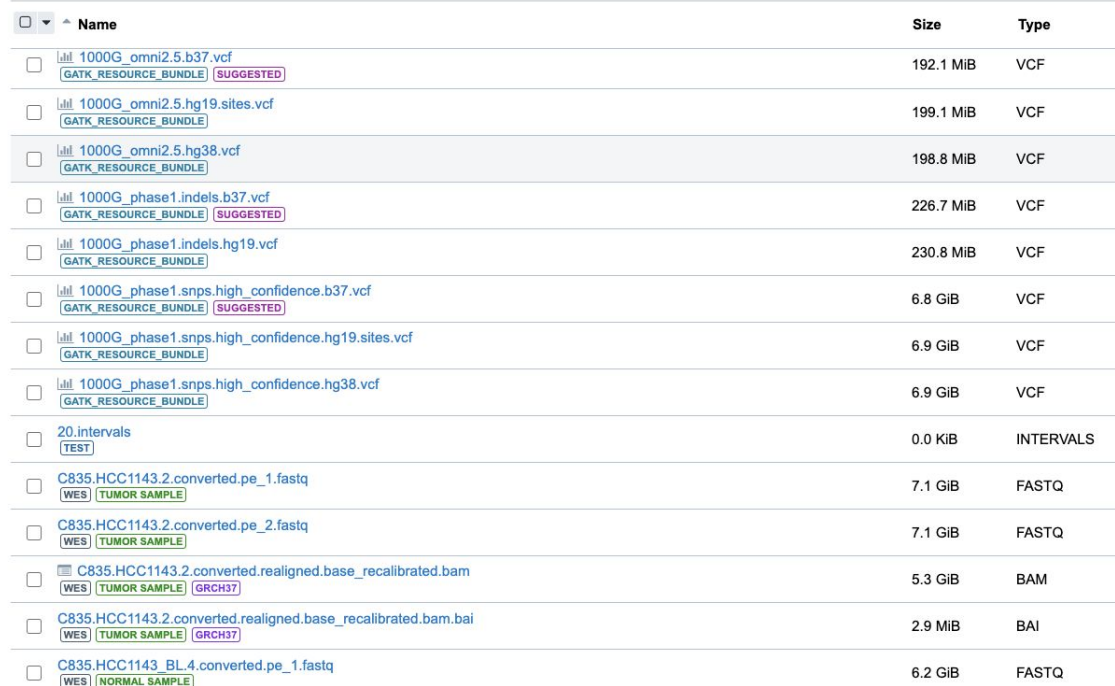

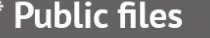

- \* Case Explorer & Data Browser
- \* Projects (that you are a member of)
- \* FTP/HTTP (signed URLs)

#### \* Data tools

- Command Line Uploader
- Desktop Uploader
- SBFS: Seven Bridges File System
- API upload
- \* Volumes
- \* Import from manifest: ICDC/PDC

### Find open access TCGA data with Data Browser

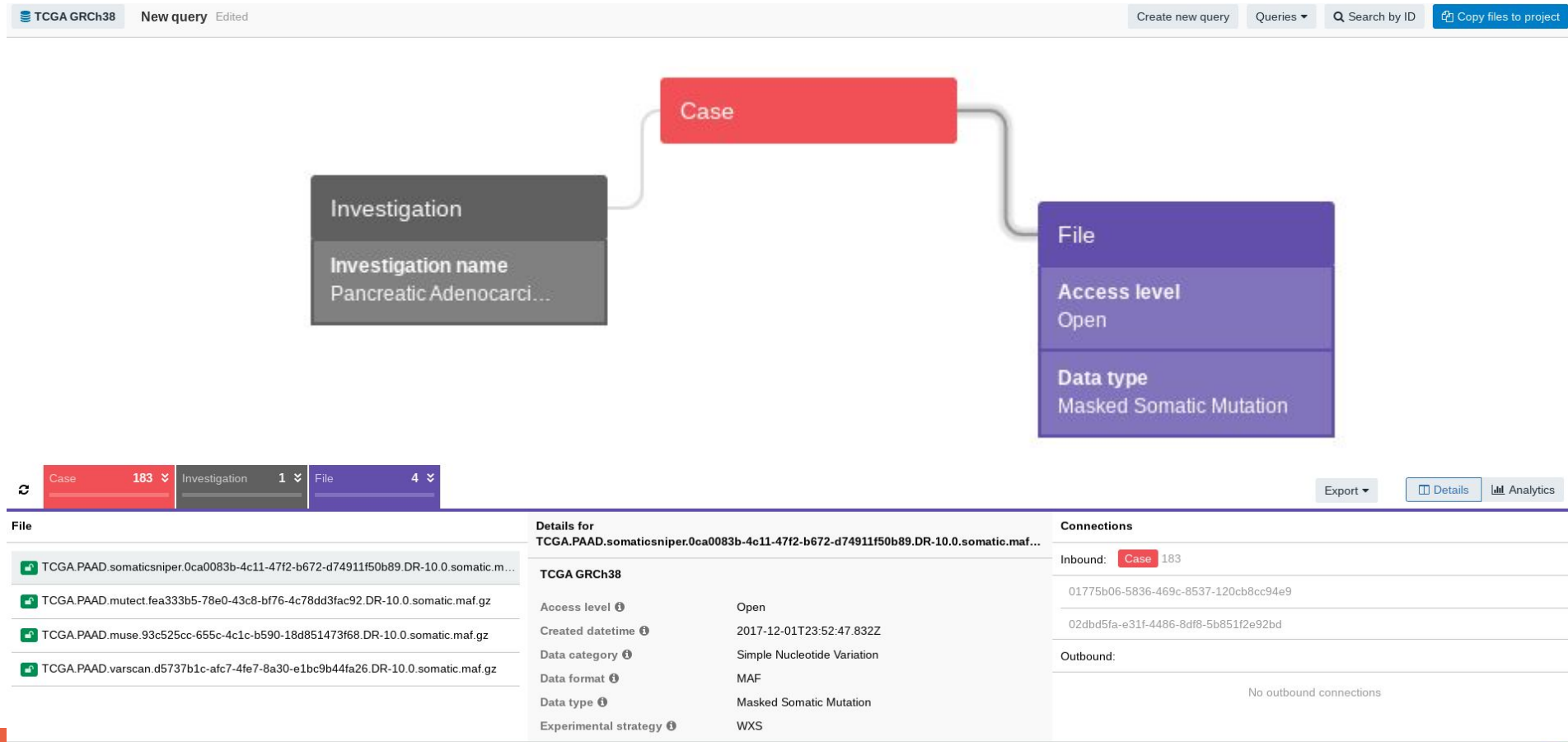

ىپ

### Easily connect cloud volumes

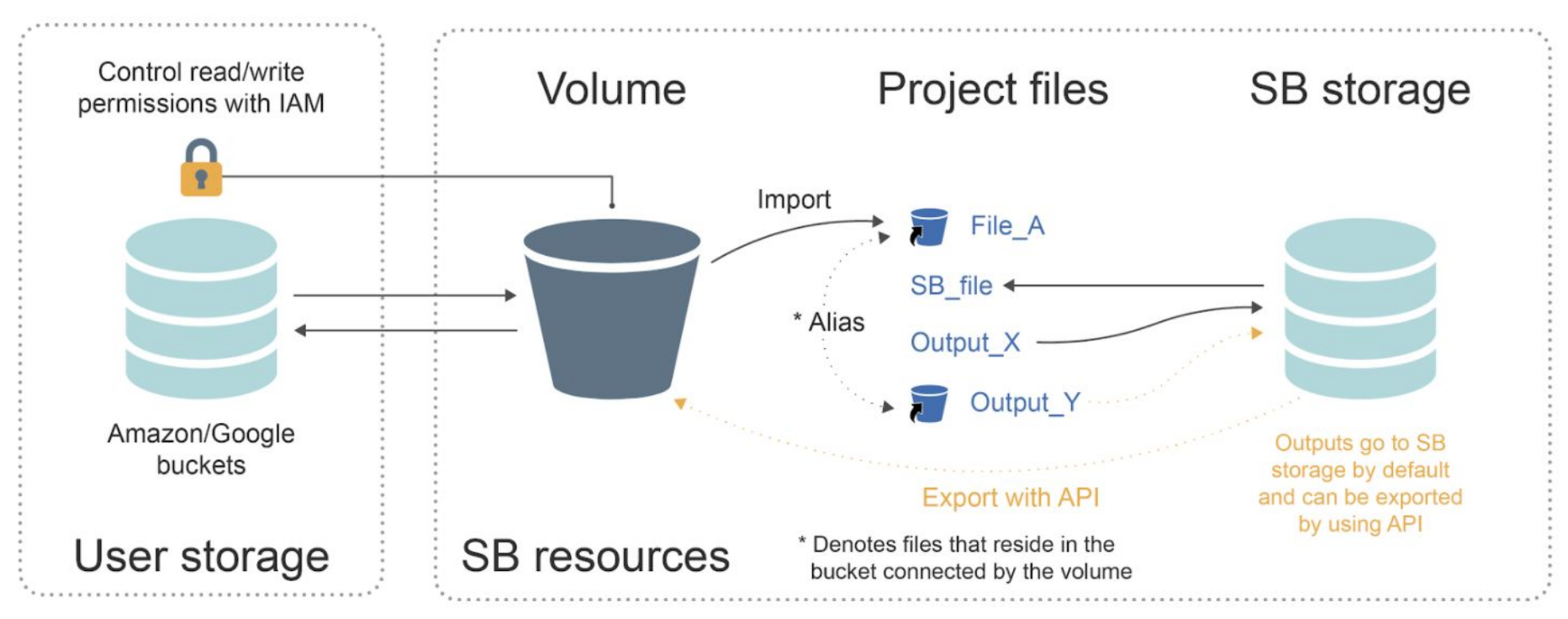

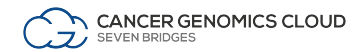

# Enabling multi-omic research on the CGC through integrating with the PDC, ICDC, CDS

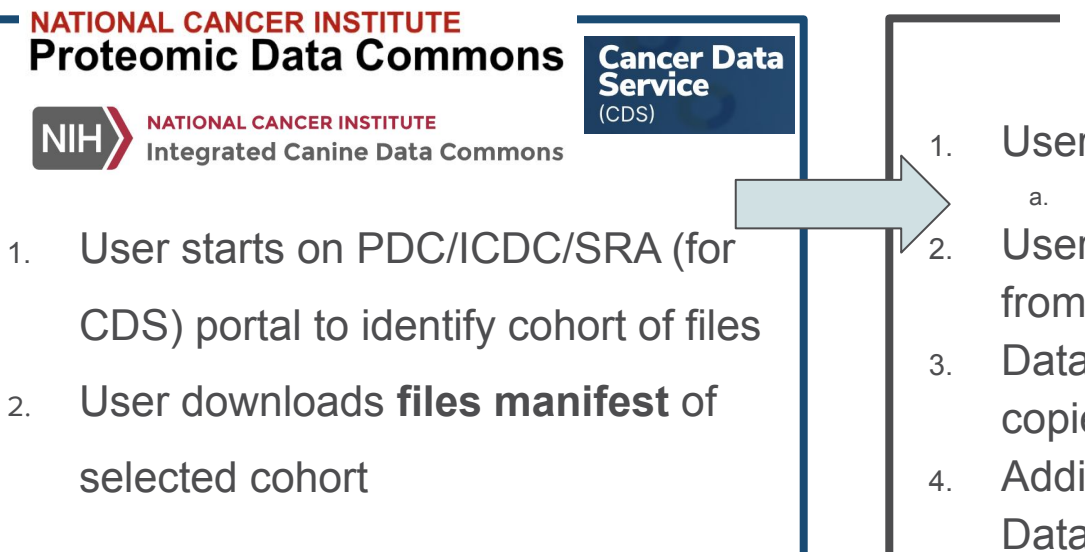

**CANCER GENOMICS.** 

- User moves to CGC, creates a project
	- a. Files  $\rightarrow$  Add files  $\rightarrow$  Import from a manifest
- 2. User prompted to upload the manifest from the PDC/ICDC/CDS
- 3. Data files from PDC/ICDC/CDS copied into user's project
- 4. Additional metadata accessed via Data Cruncher notebook

Links to doc pages to import data from: [PDC](https://docs.cancergenomicscloud.org/docs/import-from-the-pdc), [ICDC](https://docs.cancergenomicscloud.org/docs/import-from-icdc), [CDS](https://docs.cancergenomicscloud.org/docs/import-cds-data)

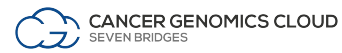

## User Flow

Create a Project Find datasets of interest

#### Bring/Build tools or workflows and the Analyze

Organizational unit within the CGC

Many ways to find and bring in data:

- Data Browser
- Desktop uploader
- Command line uploader
- Volumes

Tools, workflows, and software packages

- Public Apps **Gallery**
- Tools or workflows wrapped in CWL
- R packages
- Python libraries

Specify how an analysis will be run

- Task page
- Notebooks in RStudio or JupyterLab

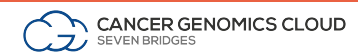

# Find the tools you need in the Public Apps Gallery

A curated collection of ~**500**  bioinformatics tools & workflows

- Optimized for speed & cost in the cloud
- Fully parameterized & customizable
- Accessible via the GUI & API

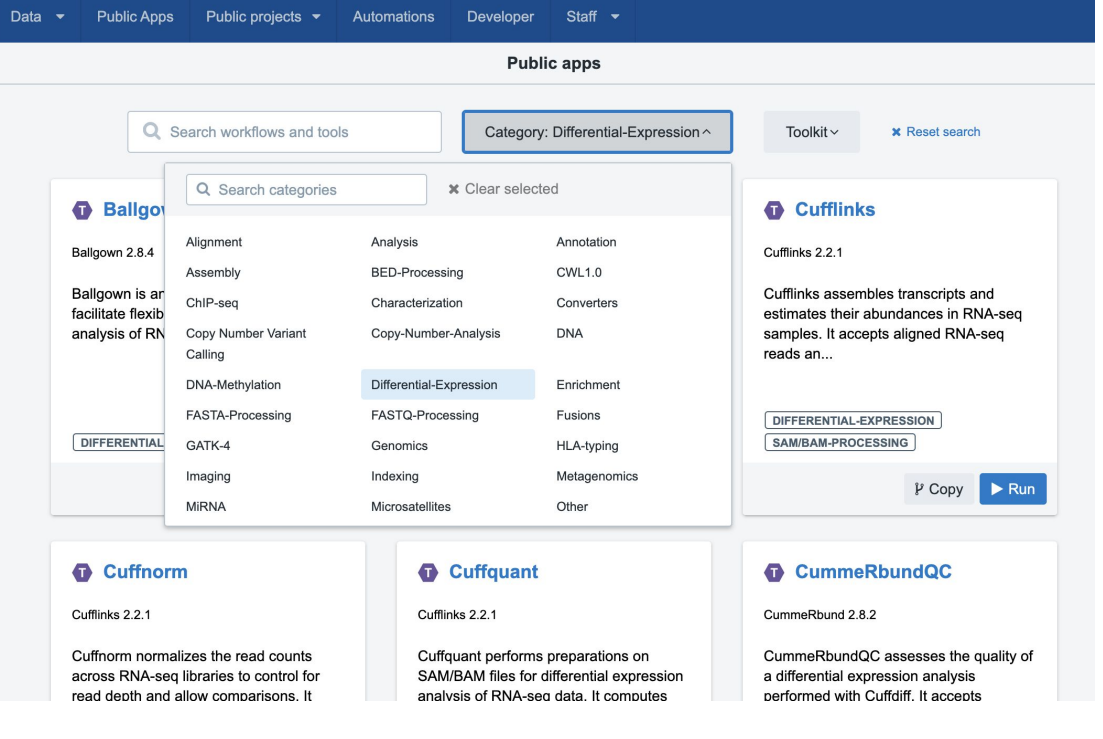

# Bring Your Pipelines to the Platform with Web Composer

- An intuitive and flexible software development kit for developing and porting custom tools to the platform
- Conformance with community standards to ensure pipeline portability & reproducibility

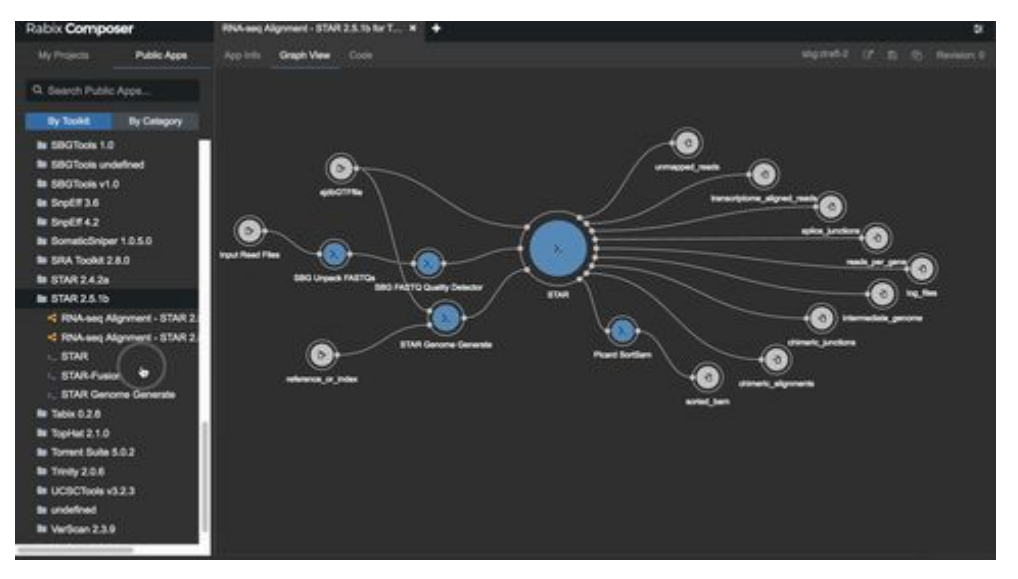

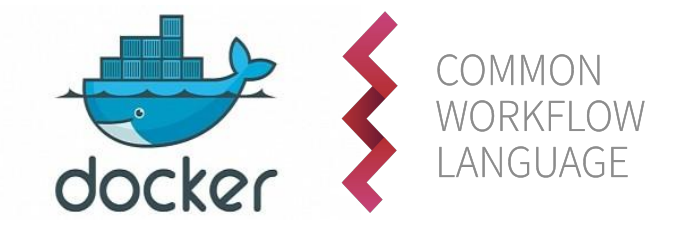

**CANCER GENOMICS CLOUD** 

SEVEN BRIDGES

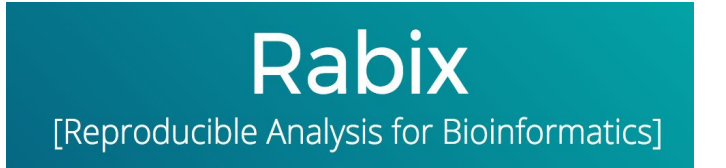

<https://bioconductor.org/packages/release/bioc/html/maftools.html>

## Mutation Annotation Format (*maftools*)

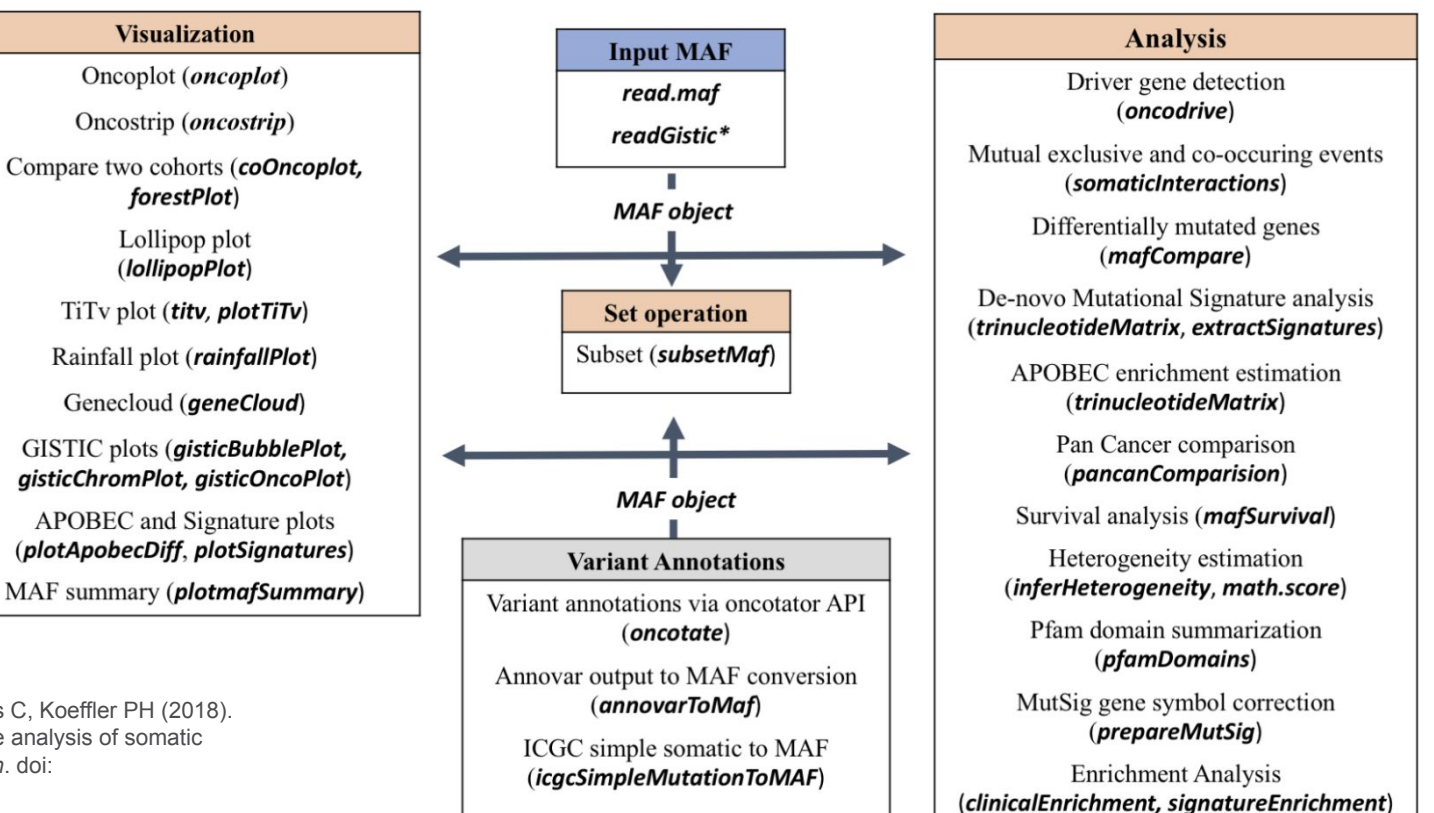

Mayakonda A, Lin D, Assenov Y, Plass C, Koeffler PH (2018). "Maftools: efficient and comprehensive analysis of somatic variants in cancer." *Genome Research*. doi: [10.1101/gr.239244.118](https://doi.org/10.1101/gr.239244.118).

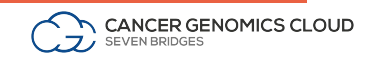

# Maftools Workflow

SEVEN BRIDGES

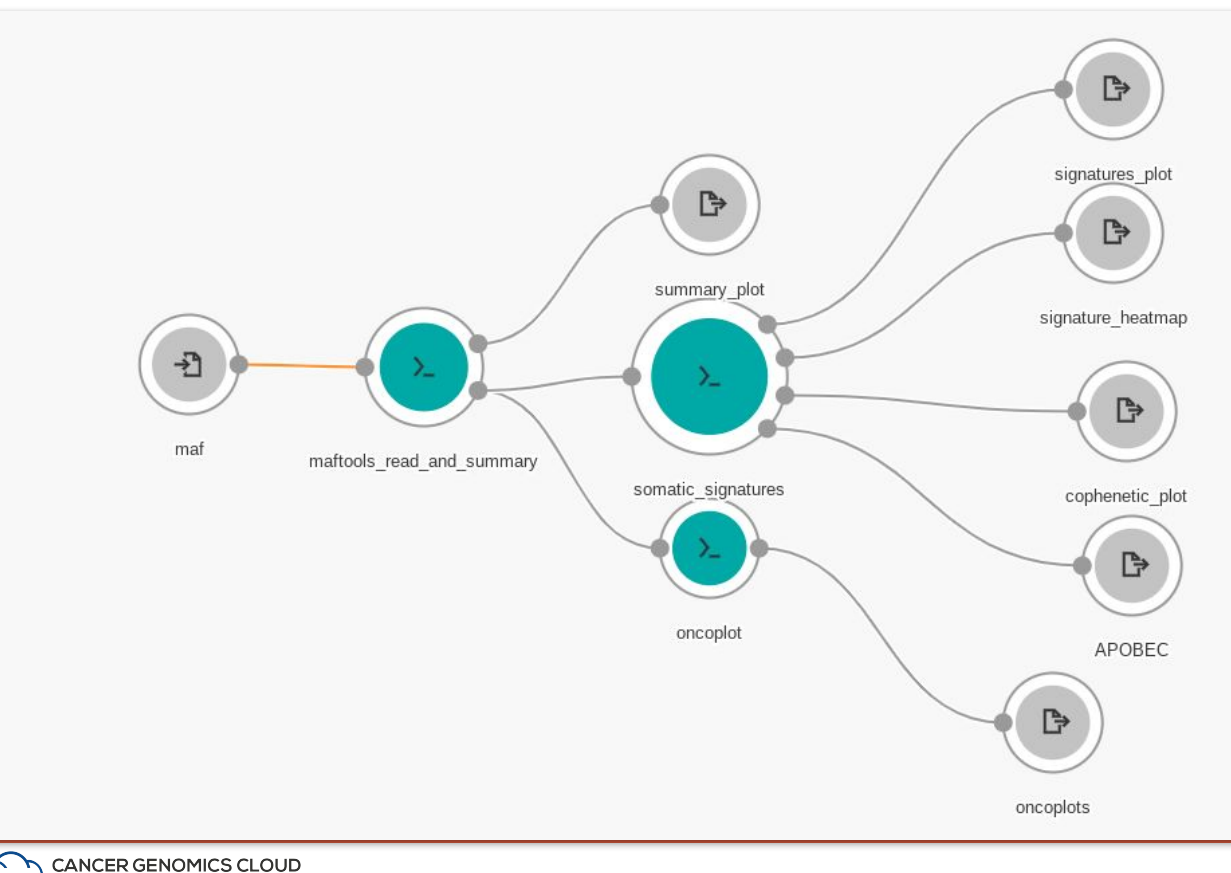

- 1. Dockerize individual tools
- 2. Wrap each tool in CWL
- 3. Connect tools into a workflow and set parameters

## User Flow

Organizational unit within the CGC

Create a Project Find datasets of interest

> Many ways to find and bring in data:

- Data Browser
- Desktop uploader
- Command line uploader
- Volumes

Bring/Build tools or workflows and the contract of the Analyze

Tools, workflows, and software packages

- Public Apps **Gallery**
- Tools or workflows wrapped in CWL
- R packages
- Python libraries

Specify how an analysis will be run

- Task page
- Notebooks in RStudio or JupyterLab

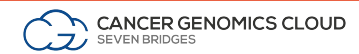

### Powerful, collaborative, & reproducible interactive analysis

Users create interactive analysis sessions within a project - all files are available and over 50 instances can be used (*c3.xlarge* to *x1.32xlarge* on AWS)

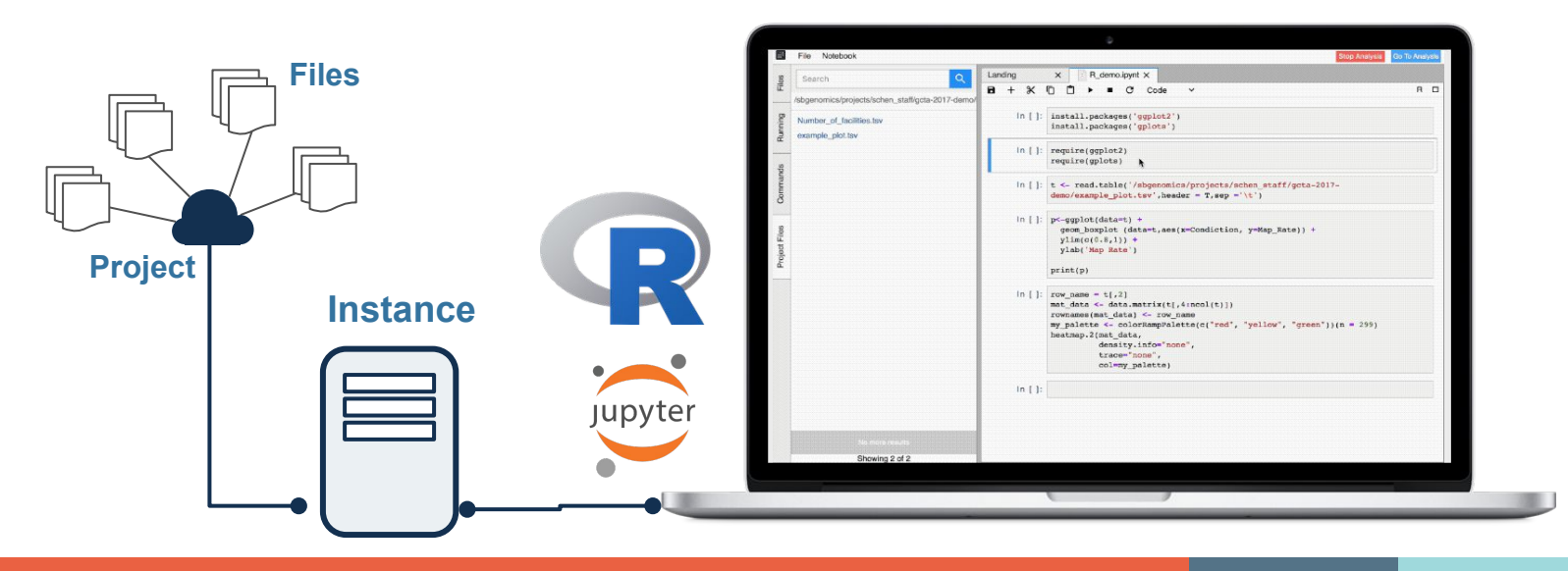

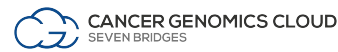

## PAAD Oncoplot

#### **Top 3 mutated genes**

- KRAS
- TP53
- SMAD4

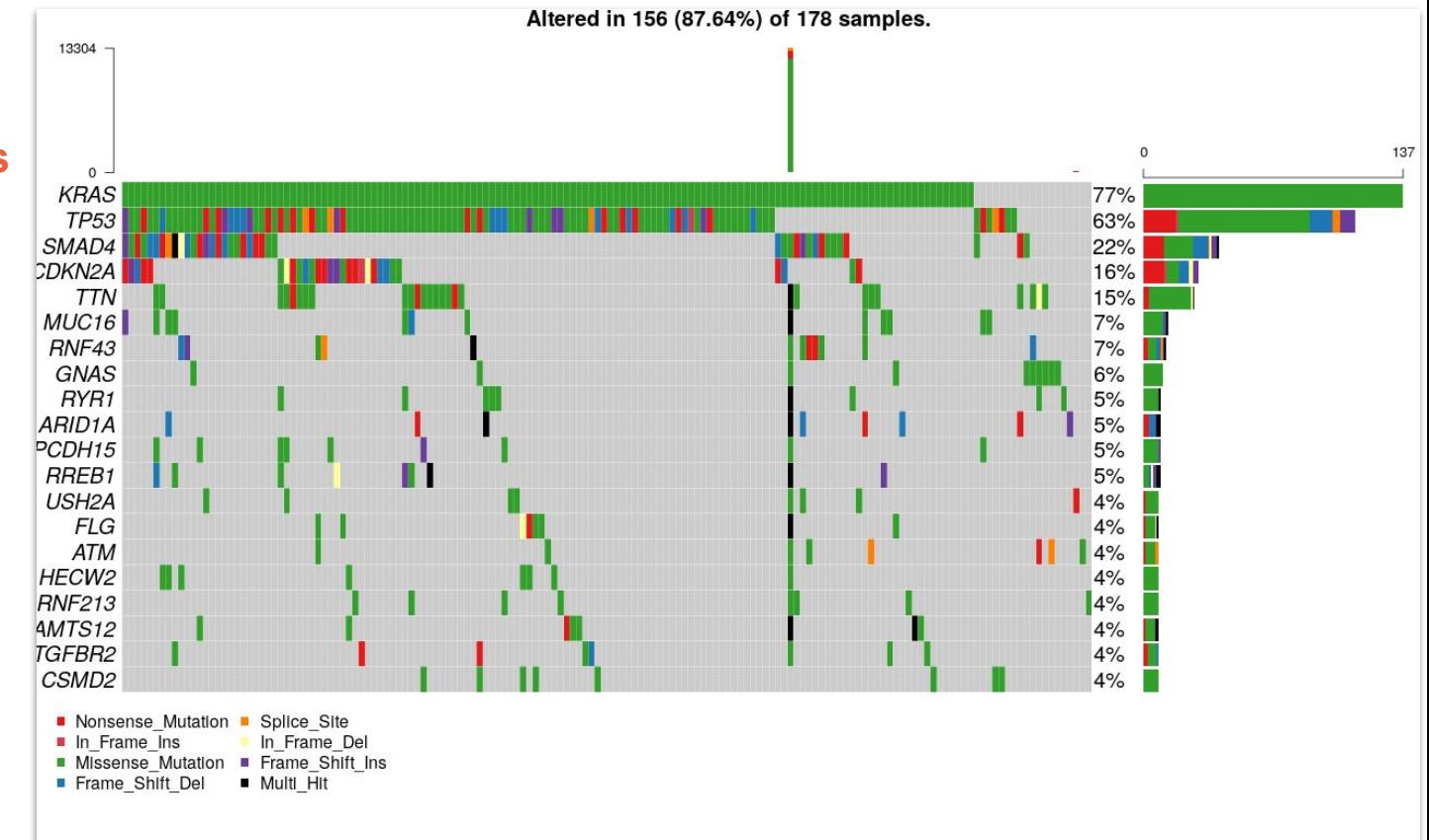

CANCER GENOMICS CLOUD . 7, SEVEN BRIDGES

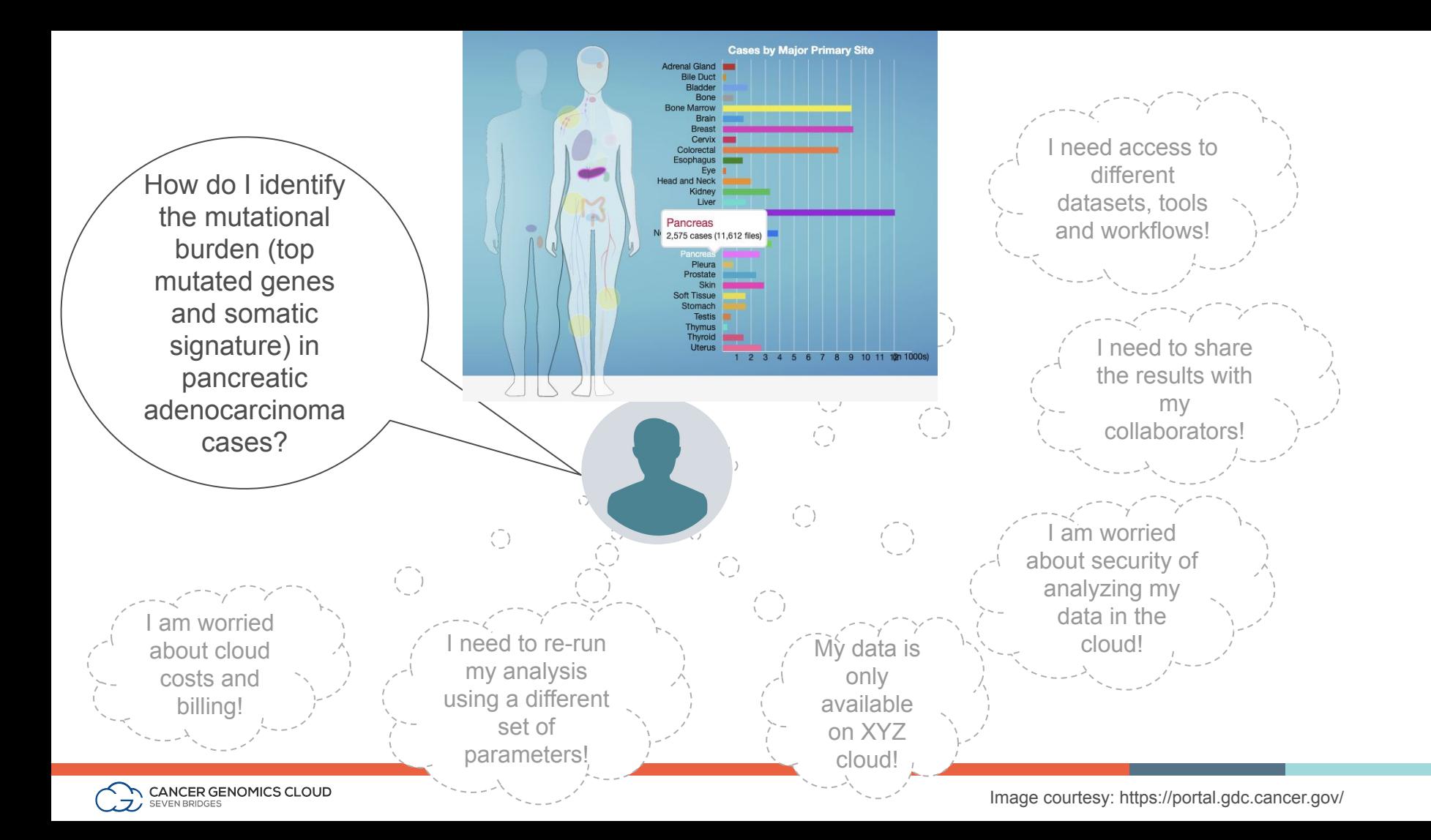

## Want to learn more?

- Learn how to perform cloud based loading of single cell data, quality control, normalization, PCA and clustering and biomarker identification.
- Using open data
- The workflow makes tables and an html report
- Also learn to use cloud based RStudio to dive deeper into the data

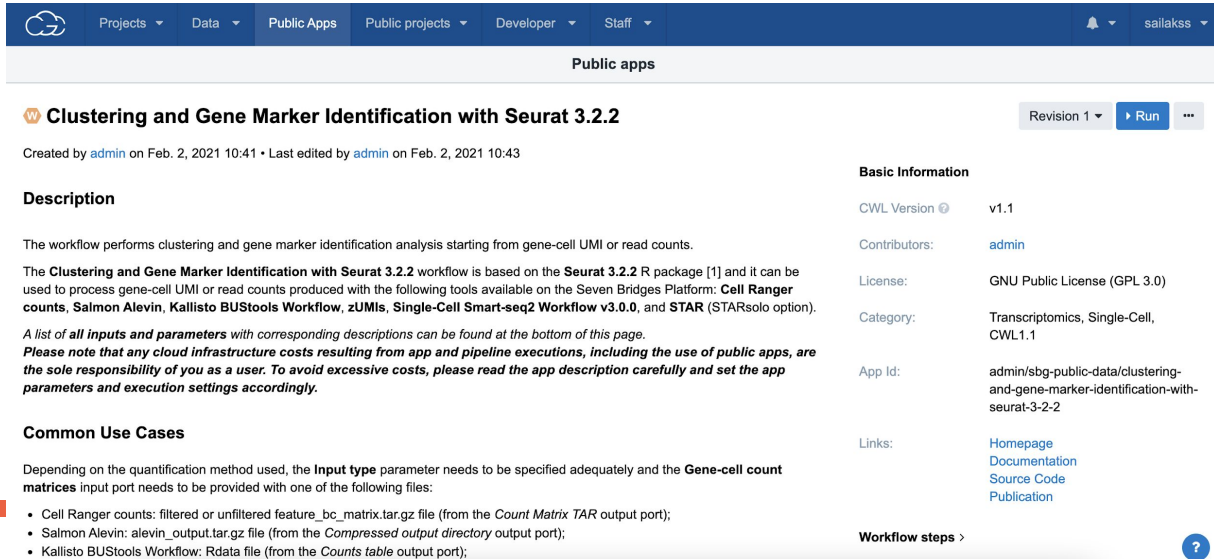

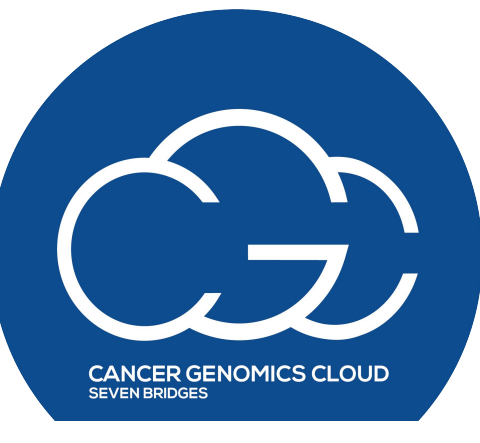

### **Hands-on Demo on 04/08 (Thursday)**

# Use Case 2: microRNA biogenesis in cancer

### Using the CGC to understand microRNA biogenesis in cancer

#### *Collaborative Project program to advance your research*

- Submit a proposal for up to **\$10,000** in cloud credits to [cgc@sevenbridges.com](mailto:cgc@sevenbridges.com)
- Get additional access to our CGC team and bioinformatics support
- Projects have resulted in dozens of papers, many users submit multiple papers from one project
- We encourage applications from students and postdocs

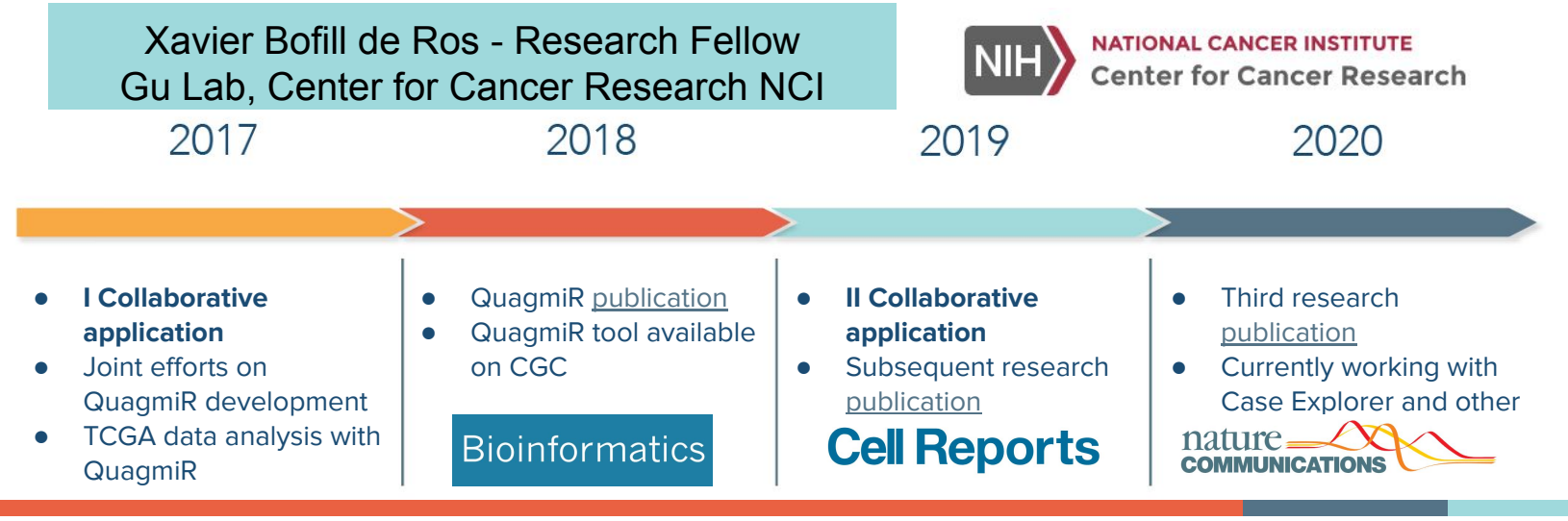

## Case study - microRNAs & isomiRs

- microRNAs regulate gene expression
- Isoforms of miRNA (isomiRs) are correlated with cancer progression
- isomiRs very difficult to study because they are so heterogeneous

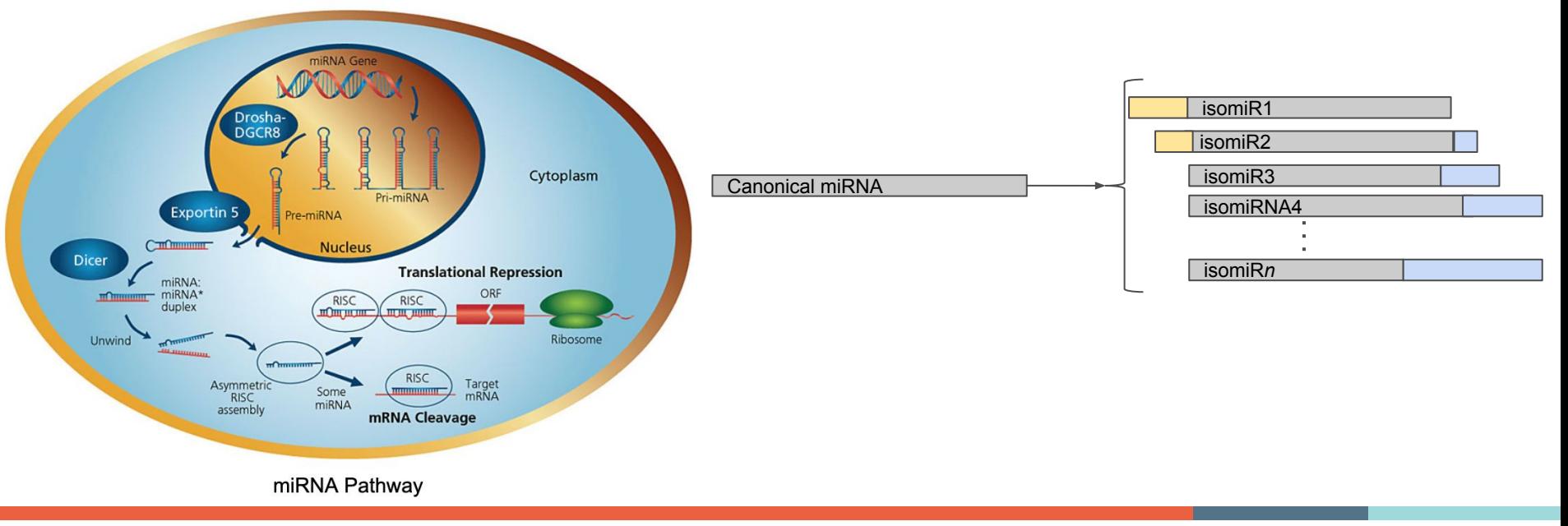

Image Courtesy: <https://www.sigmaaldrich.com/life-science/functional-genomics-and-rnai/mirna/learning-center/mirna-introduction.html>

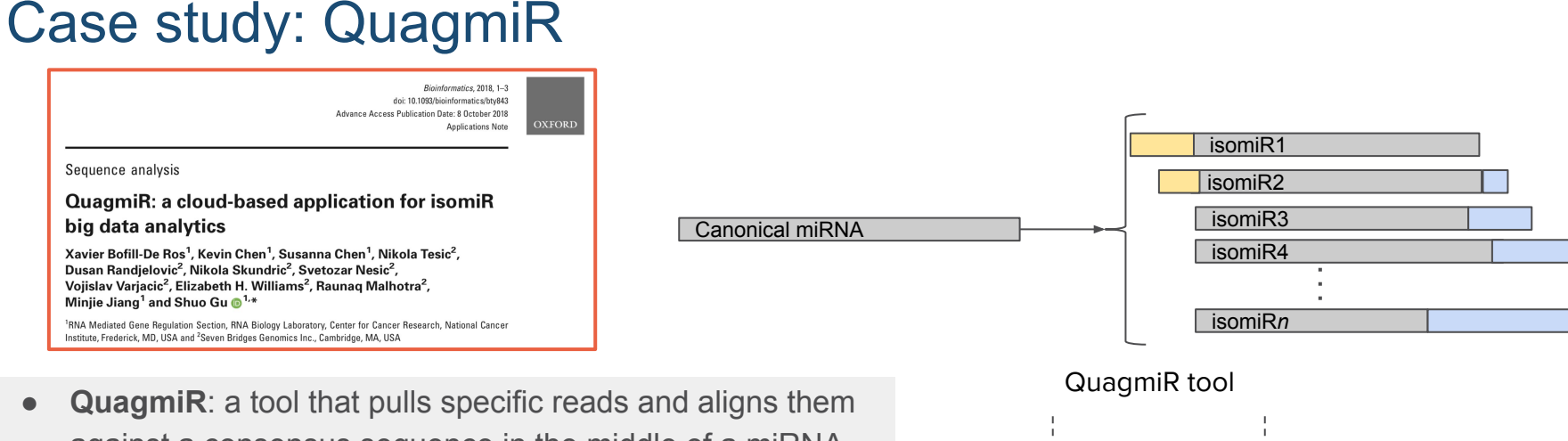

- against a consensus sequence in the middle of a miRNA, allowing mismatches on the ends to capture 3′ isomiRs
- **Initial idea: reprocess all TCGA miRNAs with QuagmiR**
- **● The CGC enabled an efficient and highly scalable analysis, hence more research projects resulted from the initial one**
- **●** Xavier used the fact that miRNA data tends to be smaller in size and leveraged CGC capabilities to easily analyze up to **70 samples per task across dozens of tasks**

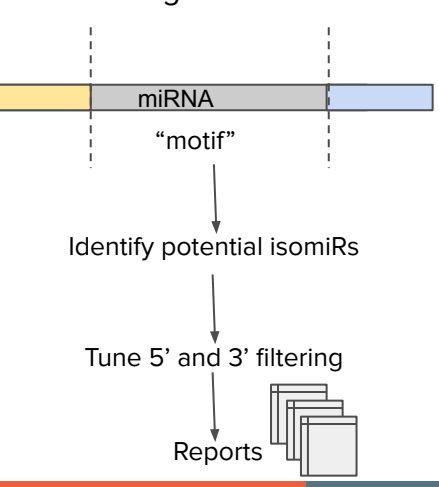

### **GitHub &** [Gu-Lab-RBL-NCI/QuagmiR](https://github.com/Gu-Lab-RBL-NCI/QuagmiR)

# Quantify and visualize isomiR differences

 $\overline{\mathbf{R}}$ File

 $2#$ 

 $5#$ 

 $11\,$ 

 $12$ 

15

 $AC$ 

 $1:1$ 

 $\circ$  $\cdot$  OR  $\cdot$ 

 $\bullet$  logic.R  $\times$   $\bullet$  app.R

8 # Seven Bridges Genomics Inc.

.libPaths(libpath)

14 library("shinydashboard")

**Address of Representative Association** 

13 library("shiny")

(Top Level) :

Console Terminal

 $\sim$ /isomir-browser/ $\in$ 

Type  $'a \cap'$  to quit R.

#### QuagmiR on the Seven Bridges Cancer Genomics Cloud (CGC)

 $\begin{array}{ccccccccccccccccc} \multicolumn{4}{c|}{\times} & \multicolumn{4}{c|}{\times} & \multicolumn{4}{c|}{\odot} & \multicolumn{4}{c|}{\mathbf{A}} & \multicolumn{4}{c|}{\mathbf{C}} \end{array}$ 

Speed

Status

や回口口

**UBSCRIBE** 

 $\rightarrow$  SHARE  $\Xi_{+}$  SAVE ...

Xavier edited this page on Jul 19, 2018 · 10 revisions

#### Create a CGC account and project

- 1. Create an account on the CGC.
- 2. Create a project.

#### Import data into your project.

CANCER GENOMICS CLOUD

POR CEAN ON AND CARD IT

My Anns Create New Ann

 $Q$  reports

Showing 1 of

How to use QuagmiR in less than 2 minutes

 $\blacktriangleright$   $\blacktriangleright$   $\blacktriangler$ 

123 views · Oct 5, 2018

Xavier B

subscribe

**QuagmiR** 

bagmiR is a python tool for

IRNA sequences and detection and<br>uantification of different isomifts. For

 $P_{\text{Cggy}}$   $\triangleright$  Run

 $\equiv$  **D** YouTube

Add anno to "example"

Public Area Projects Destination

Search

.<br>Lagas & Dive III NO JOURNAL III DALY JOURNAL G APEERAN V APEE POSTER CHARGE CLARES CODE C Q Quantific Clares III Justin C Test Editor III Traditive IIII Pro

3. Import data into your project using one of the following approaches:

Size

Cancer Genomics Cloud Uploader v4.15.0

• Upload your own data using the CGC Uploader (recommended) or other and the total

Upload Files Upload via Manifest Start Pause Remove Settings Report Logout

 $\Box$ 

Progress

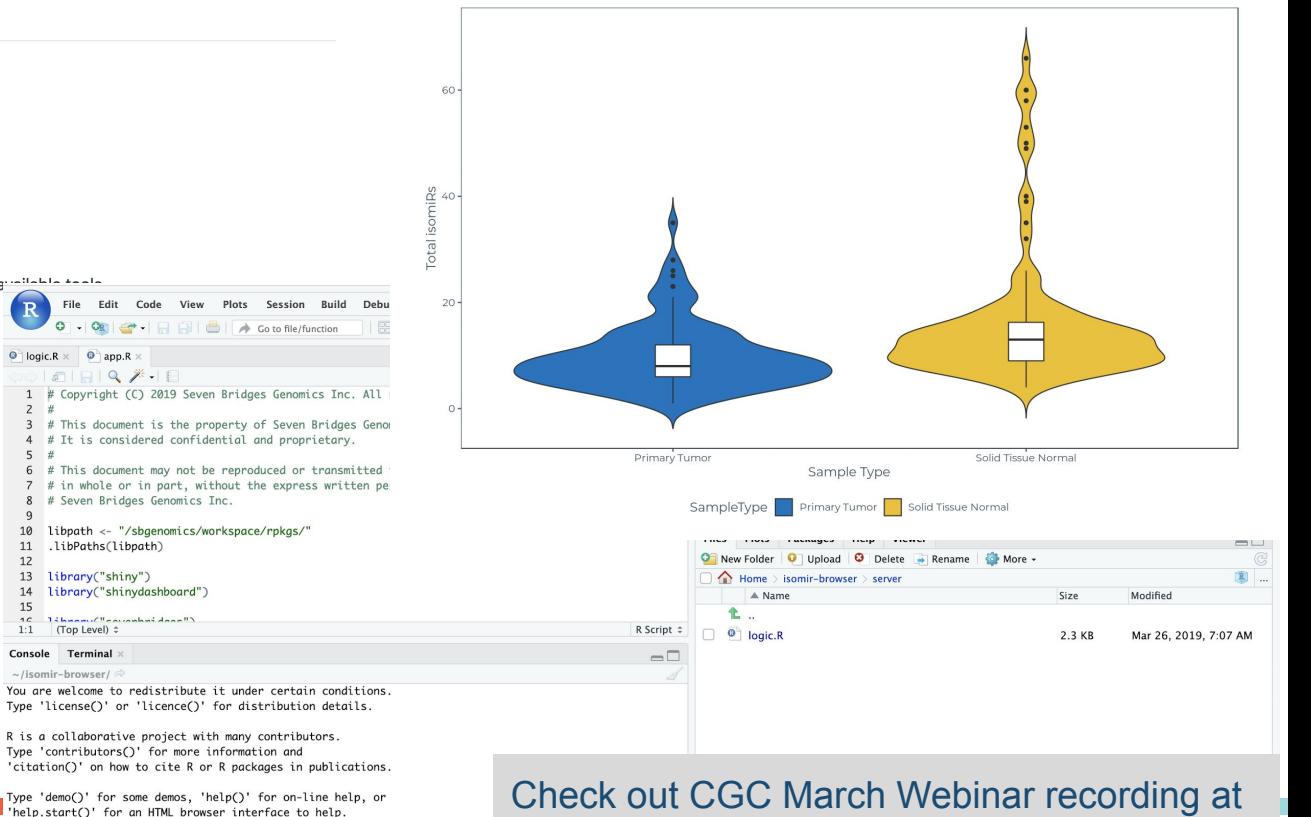

QuagmiR is written in Python and can be obtained freely from Github (https://github.com/Gu-Lab-RBL-NCI/Qua...). QuagmiR can be run from command-line on local machines, as well as high performance servers. A web-accessible version of the tool has also been

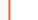

 $\geq$ 

<https://www.cancergenomicscloud.org/webinars>

#### IsomiRs by sample type - hsa-let-7c-3p

## Support and Resources

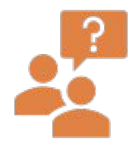

#### CGC Monthly Webinar Series

Learn about CGC platform features that you can use in your projects.

Variety of research and technical topics in the field of cancer research using the CGC

**Resources:** Upcoming webinar info, slides and recordings are available at:

<https://www.cancergenomicscloud.org/webinars>

**Save the date/time:** 4th Wednesday of each month at 2pm ET

#### CGC Knowledge Center

<https://docs.cancergenomicscloud.org/>

Contact CGC Support: [cgc@sevenbridges.com](mailto:cgc@sevenbridges.com)

Office Hours: Every week on Thursdays

<https://www.cancergenomicscloud.org/officehours>

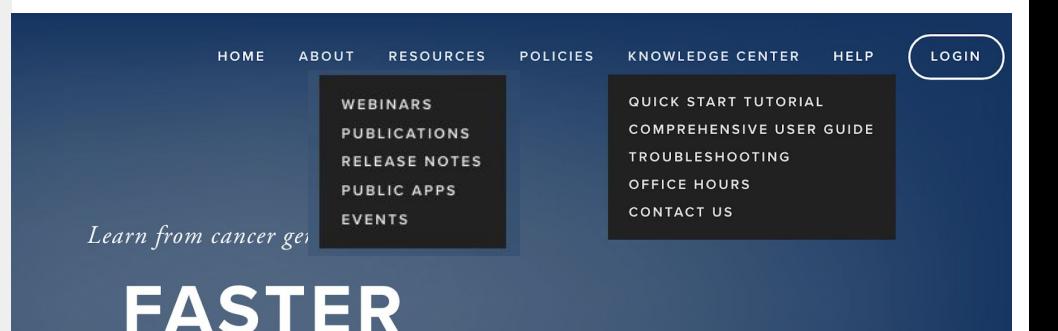

# In Summary

**Data Access**  Immediately access petabytes of *Open and Controlled* TCGA, CPTAC, TCIA, and other omics datasets Bring your own private cohorts alongside public data.

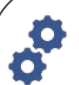

**Tools and Workflows** 

Standard bioinformatics **■←** pipelines Bring your own analysis tools directly to the platform Connect multiple tools together using our interactive custom workflow builder

#### **Collaborate on the cloud**

Collaborate with other researchers around the world in a secure workspace Access to high-throughput, cost-effective cloud computing resources and storage on demand and at cost.

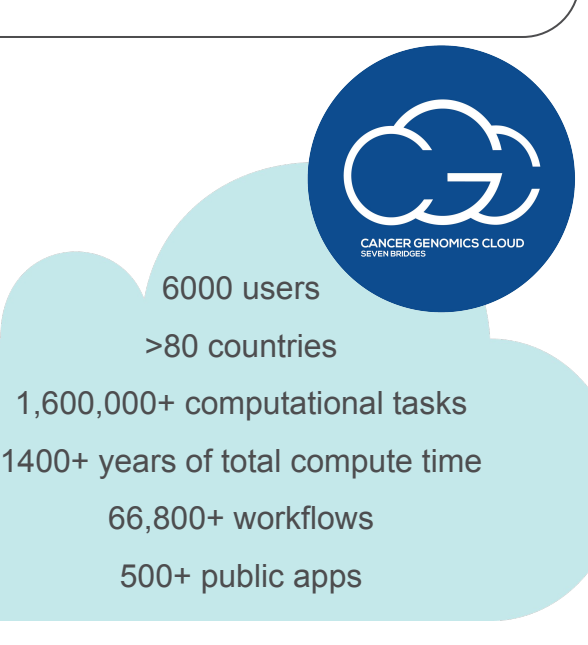

**upvte Interactive Analysis** The ability to perform custom, interactive analysis and visualization on the platform using Python, RStudio.

**Support & Resources** Access comprehensive online documentation and training resources; Technical support from a team of >200 expert scientists, bioinformaticians, and engineers.

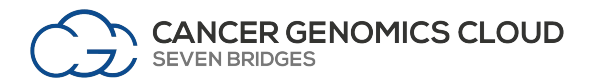

# Questions?

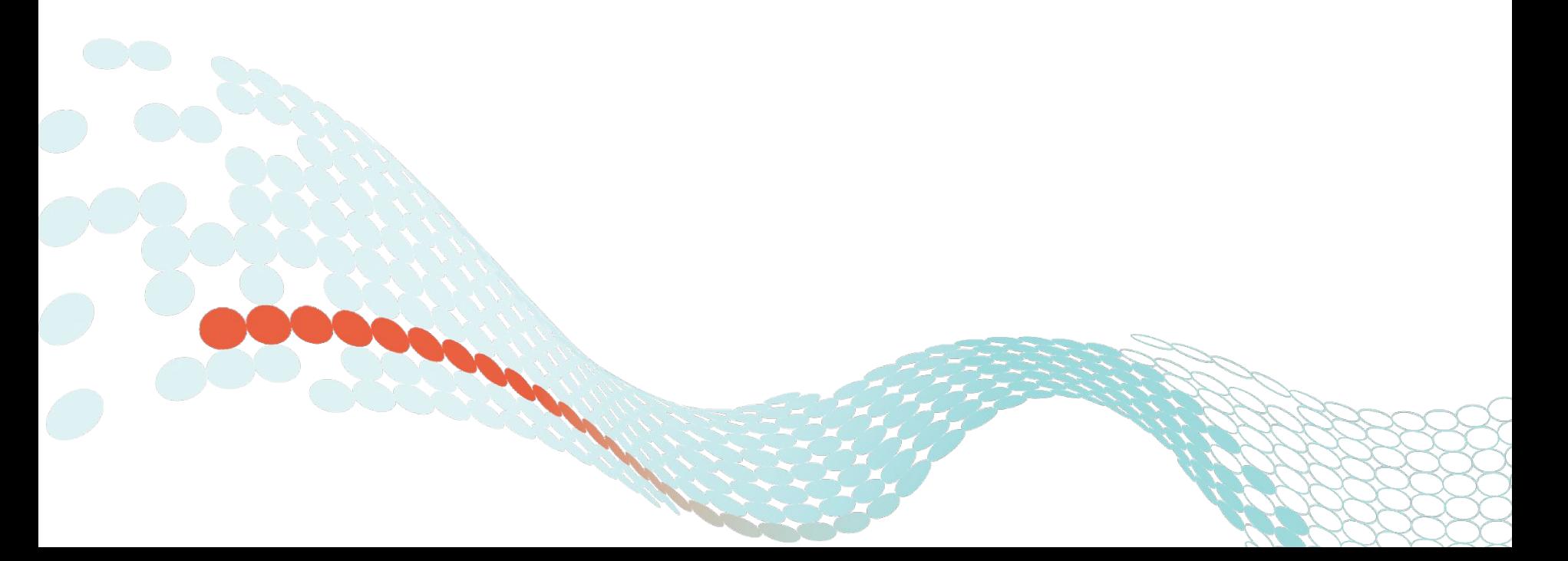